# JABLOTRON 100

## Manual de Utilizador

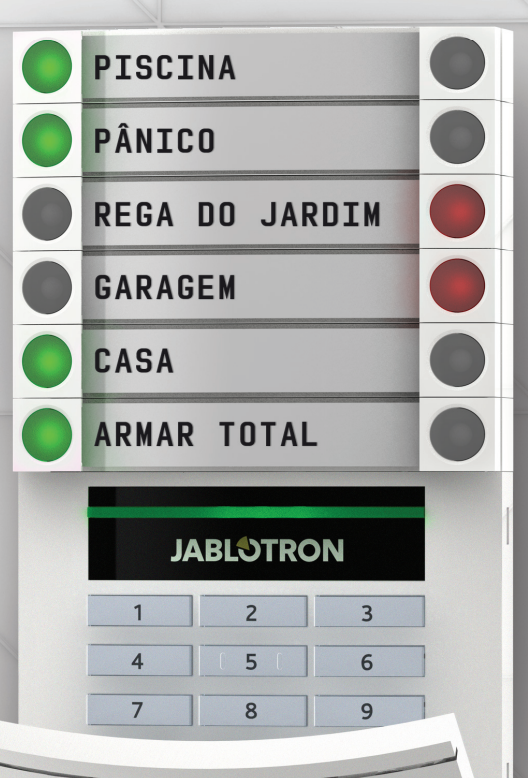

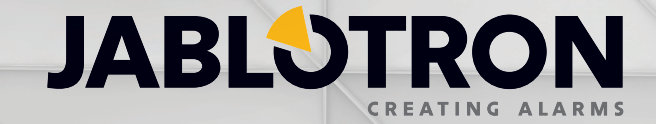

## **ÍNDICE**

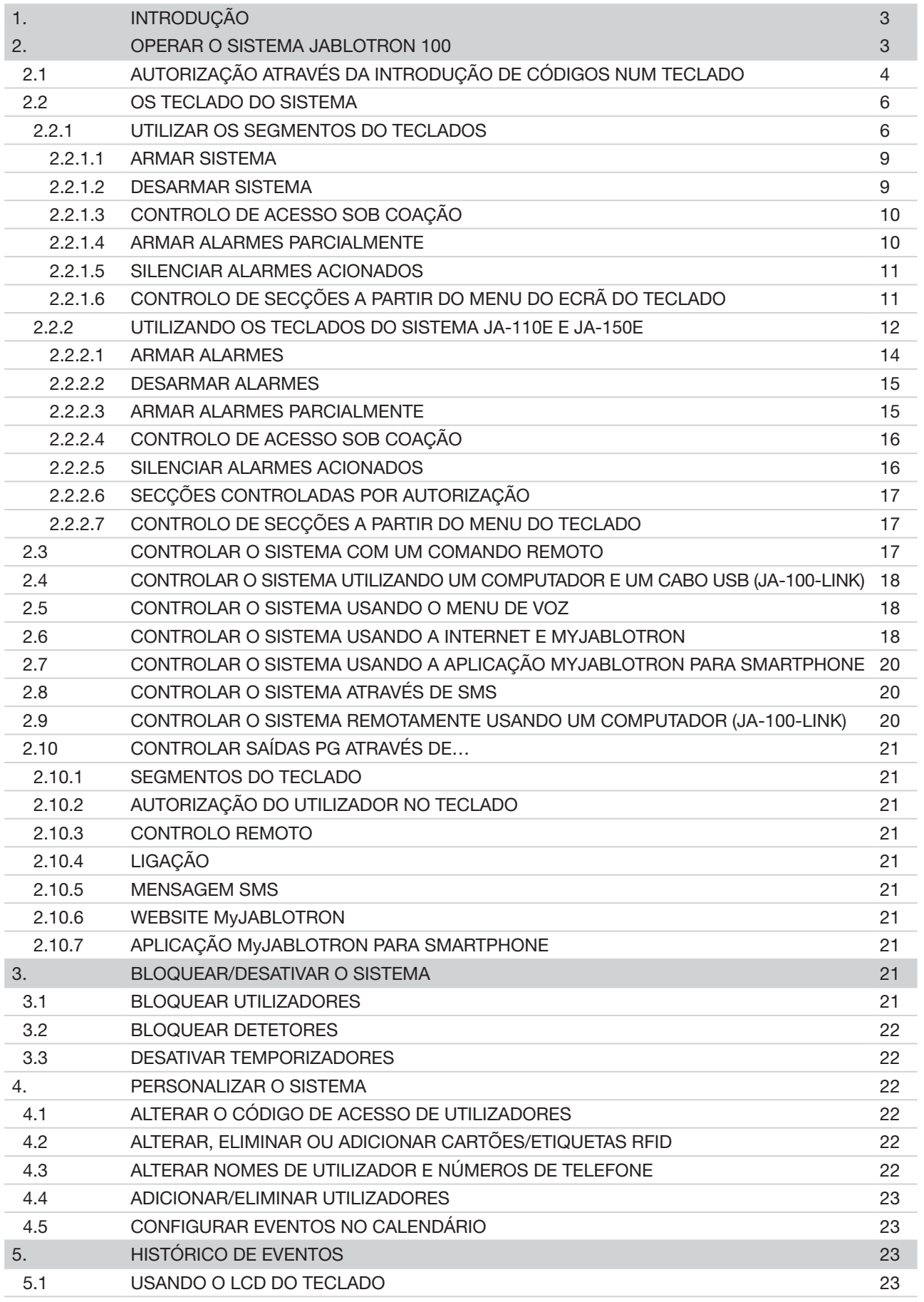

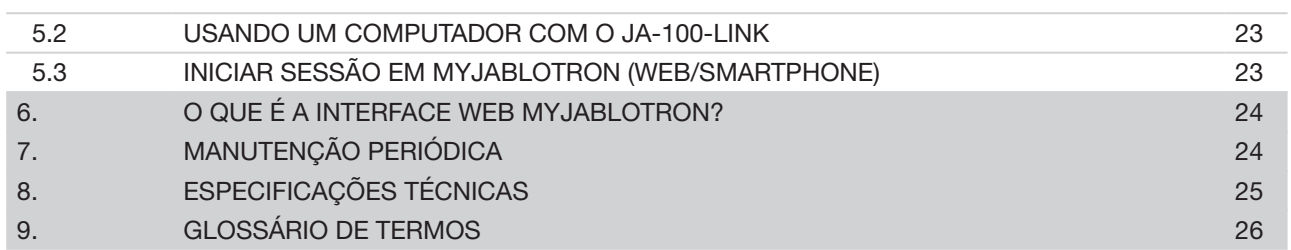

## **1. INTRODUÇÃO 3**

Obrigado pela escolha do sistema de segurança JABLOTRON 100. Este sistema é uma solução flexível e exclusiva, para proteção de espaços comerciais e residenciais, que permite a utilização de dispositivos com e sem fios. O sistema JABLOTRON 100 é muito fácil de controlar. Esta simplicidade de controlo consiste em dois passos - primeiro a autorização com um código ou etiqueta RFID e depois basta premir nos segmentos de um teclado individual com funções atribuídas. É possível utilizar um método invertido quando está ativado o perfil " Predefinido" do sistema. Primeiro é necessário premir no botão de um segmento e depois autorizar. Os segmentos de controlo usam uma lógica simples do tipo semáforo (vermelho, amarelo e verde) que todas as pessoas entendem. O número de segmentos pode ser adaptado de forma flexível em função dos requisitos da instalação. O sistema JABLOTRON 100 oferece um vasto leque de detetores com um design intemporal, podendo ser operado a partir de qualquer local graças ao acesso total através de controlo remoto. O software JA-100-Link (Windows XP ou superior), a interface Web MyJABLOTRON e a aplicação MyJABLOTRON para smartphones permitem-lhe controlar, programar e monitorizar o sistema remotamente.

O sistema JABLOTRON 100 permite gerir até 300 utilizadores e permite ser dividido em 15 secções separadas. Podem ser conectados até 120 detetores e o sistema dispõe de até 32 saídas multifunções programáveis (por ex. domótica).

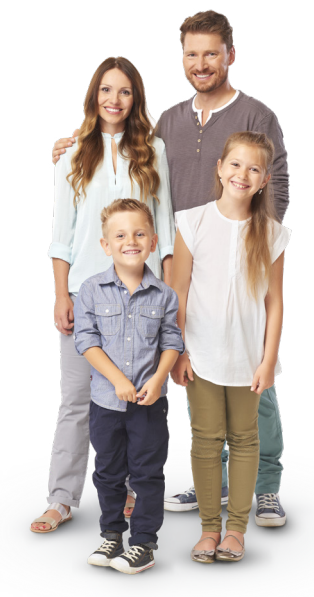

## **2. OPERAR O SISTEMA JABLOTRON 100**

O sistema de segurança permite ser controlado de diversas formas. Para desarmar o alarme, é sempre necessária autorização na forma de identificação do utilizador. O sistema deteta a identidade dos utilizadores e permite que estes operem as partes do sistema cujo controlo lhes tenha sido atribuído. É possível escolher entre diferentes formas de armar o sistema com ou sem autorização. Quando é utilizado o tipo de autorização "Padrão", não tem que ser o próprio utilizador a efetuar a autorização pois é possível armar o sistema apenas premindo o botão do segmento correto num teclado. O nome do utilizador, a data e a hora são registados e armazenados na memória do sistema sempre que alguém acede ao mesmo. Estas informações ficam disponíveis indefinidamente. Qualquer utilizador também pode cancelar o alarme através da sua autorização em qualquer parte do sistema (dependendo dos respetivos direitos de acesso). No entanto, esta ação não desarma automaticamente o sistema (a menos que a predefinição do sistema seja alterada).

*Nota: dependendo da configuração da instalação e das configurações do sistema, algumas das opções descritas abaixo poderão não estar disponíveis. Consulte a configuração da instalação com a empresa instaladora.*

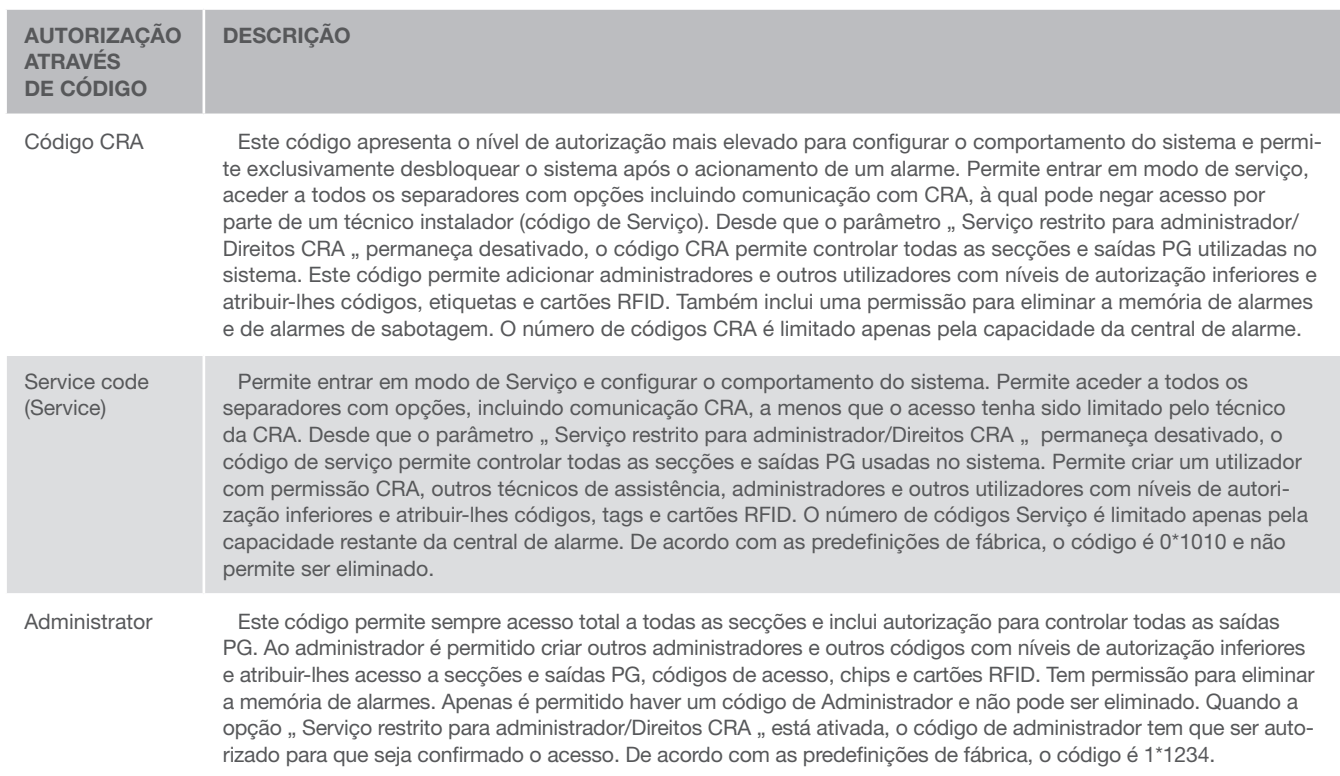

#### Utilizadores e respetivos direitos de acesso

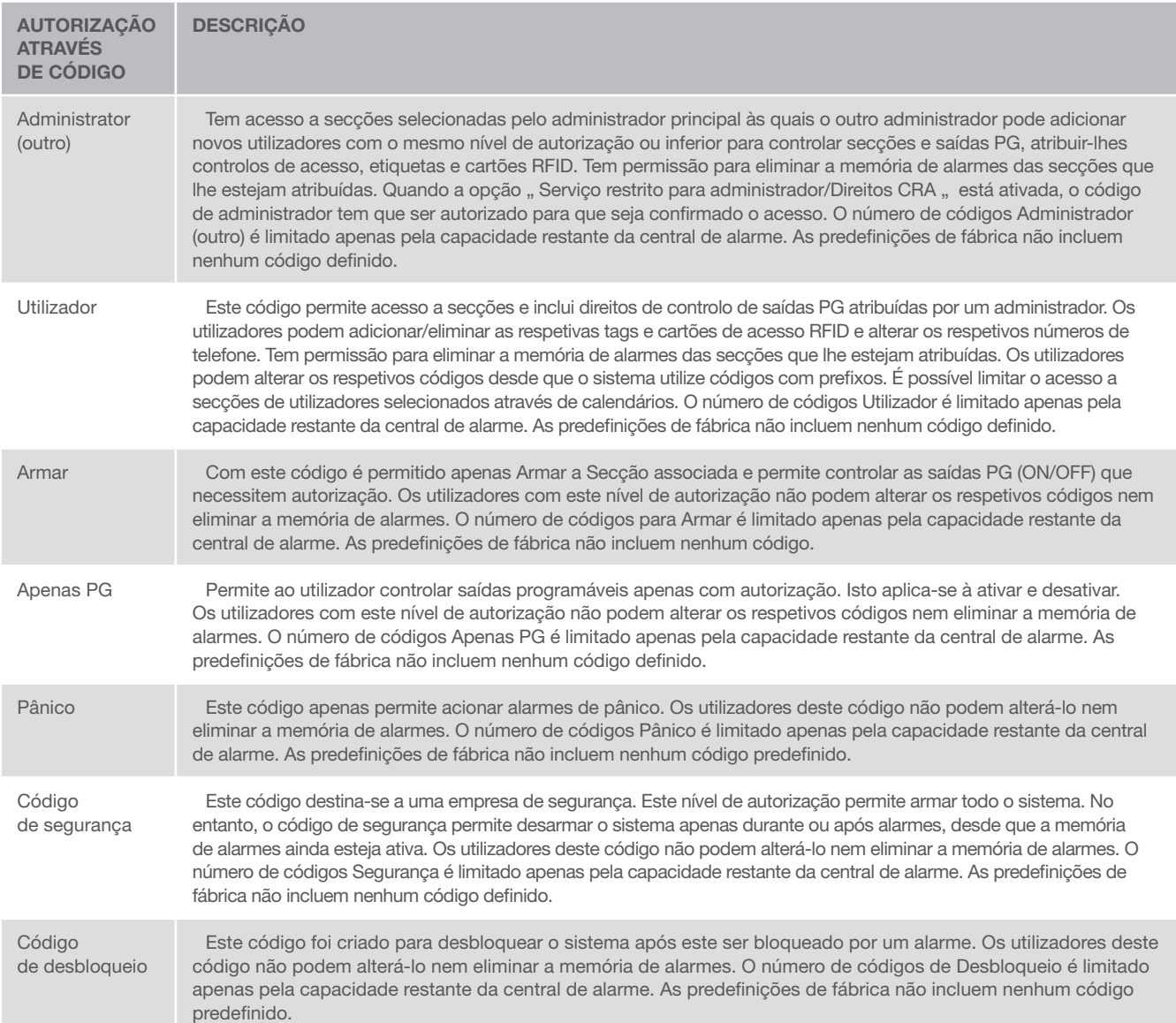

## 2.1 AUTORIZAÇÃO ATRAVÉS DA INTRODUÇÃO DE CÓDIGOS NUM TECLADO

A autorização com um código de utilizador é efetuada através da introdução de um código válido num teclado ou com um cartão RFID.

É possível utilizar códigos com 4, 6 ou 8 dígitos no sistema.

O sistema permite ser configurado para ser utilizado com códigos com ou sem prefixo.

#### Código com prefixo: **nnn<sup>\*</sup>CCCC**

Significado:

- nnn é o prefixo, um número que representa a posição do utilizador (0 a 300)
- \* é um separador (tecla \*)
- cccc é um código de 4, 6 ou 8 dígitos. Códigos permitidos… de 0000 a 99999999

Código predefinido da central de alarme Administrador: 1\*1234; 1\*123456; 1\*12345678;

AVISO: o código do administrador principal tem que começar com o prefixo 1 o código de serviço principal começa com o prefixo 0

Os prefixos podem ser desativados para sistemas com um número reduzido de utilizadores. O tipo de código apenas pode ser alterado por uma empresa de instalação.

#### Código sem prefixo: CCCC

Significado:

cccc é um código de 4, 6 ou 8 dígitos. Códigos permitidos… de 0000 a 99999999

Código predefinido da central de alarme Administrador: 1234; 123456; 12345678;

#### Segurança dos códigos de acesso, dispositivos RFID sem contacto e controlos remotos

Uma central de alarme permite que a cada utilizador sejam atribuídos um código de 4, 6 ou 8 dígitos e até duas etiquetas RFID para autorização do sistema. A autorização do utilizador é necessária durante todas as utilizações efetuadas através do teclado, do menu de voz, de um computador ou de aplicações Web ou móveis. O comprimento do código influencia o número de combinações possíveis e, consequentemente, a segurança do mesmo..

#### O número de combinações de códigos depende da configuração:

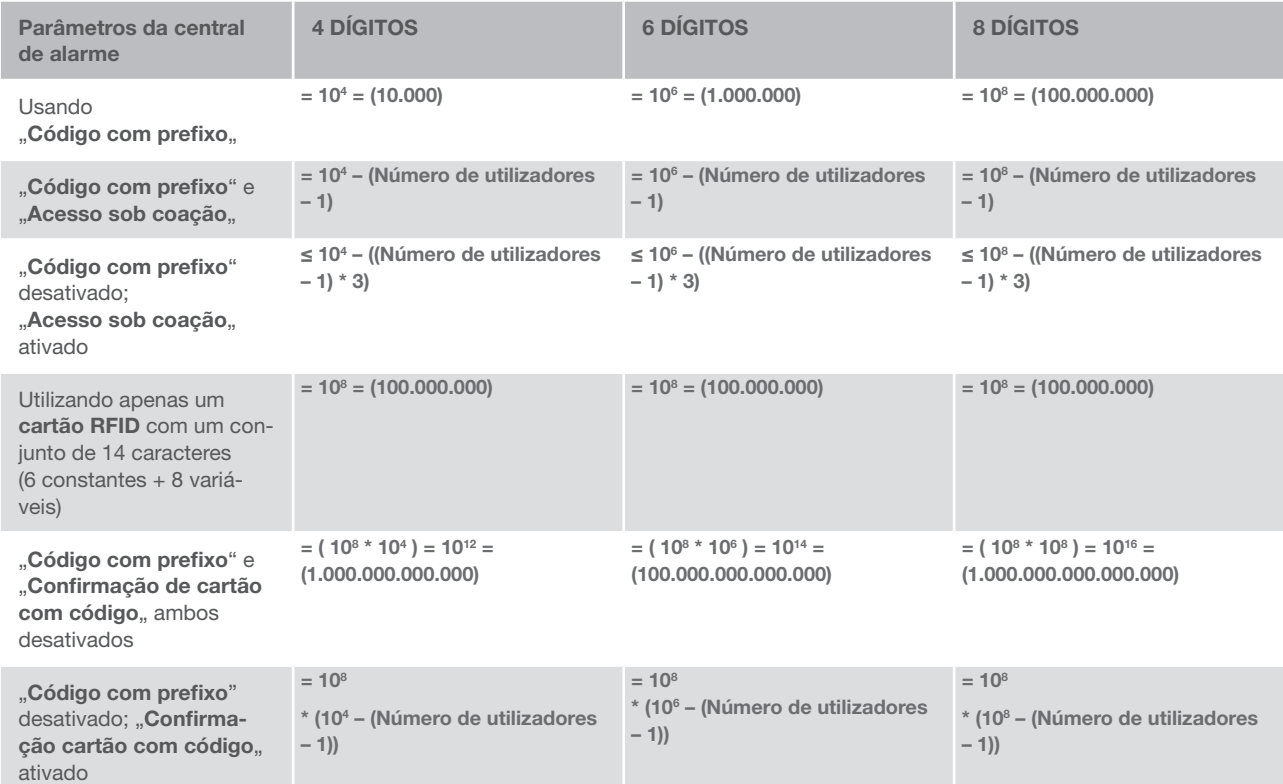

Formas de aumentar a proteção contra tentativas de acertar no código válido:

- a Utilizar um código com mais dígitos (códigos de 6 ou 8 dígitos)
- ▶ Tipos de autorização mais avançados, como "Confirmação através de cartão e código" ou "Dupla autorização".

#### Formas de controlar o sistema JABLOTRON 100

#### No local:

- $\blacktriangleright$  Teclado do sistema
- $\triangleright$  Comando remoto do sistema
- ▶ Computador com um cabo USB e o software JA-100-Link

#### Remotamente:

MAL SUCEDIDA

- Computador, através da interface Web MyJABLOTRON
- Aplicação para smartphone
- ▶ Telefone, usando o menu de voz
- $\blacktriangleright$  Telemóvel, através de SMS
- ▶ Computador, através da Internet usando o software JA-100-Link
- a Ligação a partir de um número de telefone autorizado (apenas para controlar saídas programáveis)

## 2.2 OS TECLADO DO SISTEMA

#### 2.2.1 UTILIZAR OS SEGMENTOS DO TECLADOS

O sistema JABLOTRON 100 permite ser controlado através de vários módulos de acesso que lhe permitem não só controlar, mas também visualizar o estado de segmentos individuais. O sistema permite ser operado diretamente (armar ou desarmar o alarme e outras funções de automação) usando segmentos de dois botões no teclado. Os botões dos segmentos estão identificados de forma clara e apresentam uma cor (lógica tipo semáforo - vermelho, amarelo e verde) para que o estado de cada segmento seja claramente indicado. Um segmento permite utilizar uma indicação de estado (por ex., portão de garagem aberto) ou para controlar vários dispositivo automatizados (por exemplo, aquecimento ou persianas). O número máximo de segmentos para um módulo de acesso é 20. Um segmento também permite ser configurado para pedir ajuda em caso de emergência (médica ou alarme de pânico).

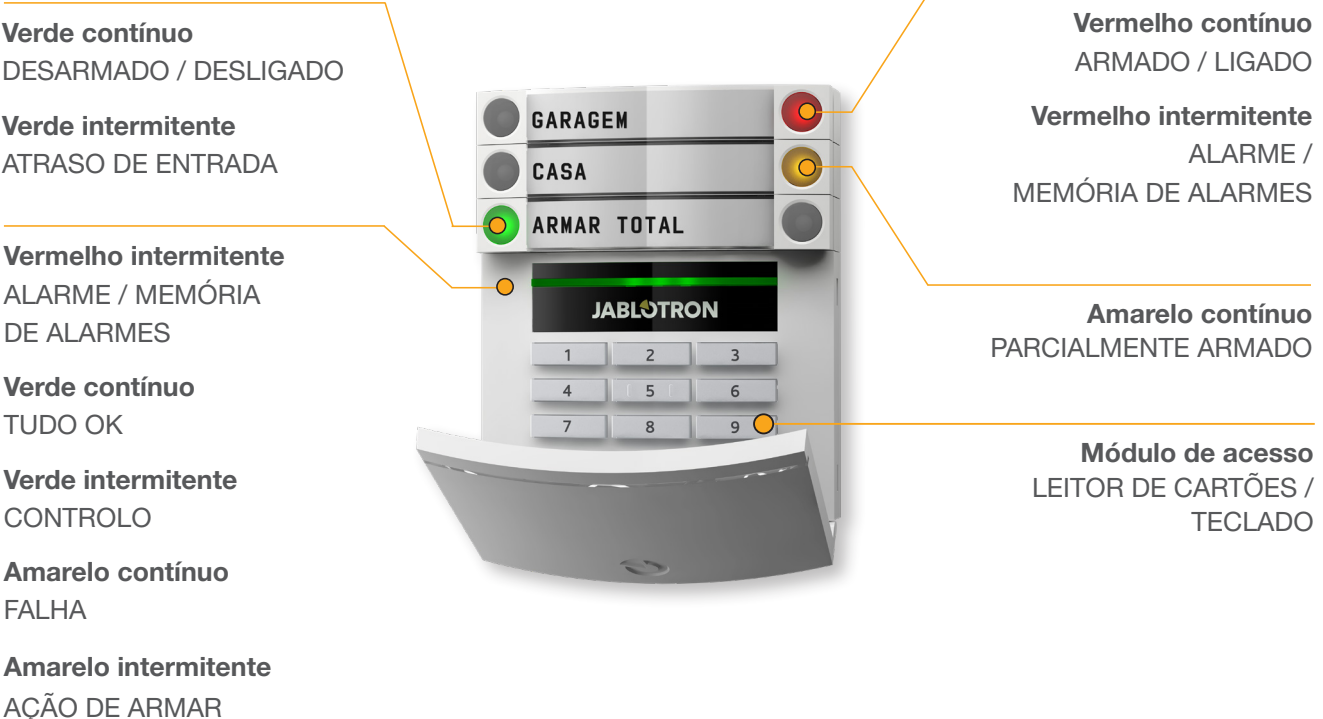

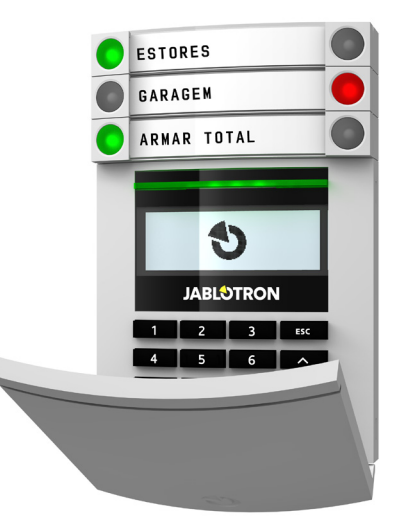

#### Os vários tipos de módulos de acesso e respetivas combinações:

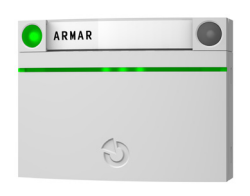

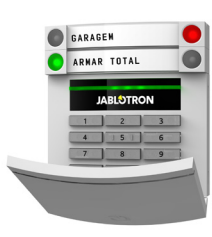

ESTORES GARAGEM ARMAR TOTAL  $\blacklozenge$ **JABLOTRON** 

**Leitor de cartões** permite controlar o sistema usando segmentos e autorização sem contacto (cartão/etiqueta RFID)

**Teclado com leitor de cartões** o utilizador pode controlar o sistema através de segmentos e autorização, recorrendo à introdução de um código ou ao método sem contacto (cartão/ etiqueta RFID) ou a uma combinação de ambos os métodos para um nível de segurança mais elevado.

**Teclado com ecrã e leitor de carões** o utilizador pode controlar o sistema através de segmentos e autorização, recorrendo à introdução de um código, ao método sem contacto (cartão/ etiqueta RFID), a ambos os métodos para um nível de segurança mais elevado ou através das opções disponíveis no ecrã LCD do teclado.

Para desarmar o alarme usando os botões de segmentos, é sempre necessária a autorização do utilizador. Para armar o alarme e controlar processos automatizados usando os botões de segmentos, a autorização do utilizador é opcional para cada segmento.

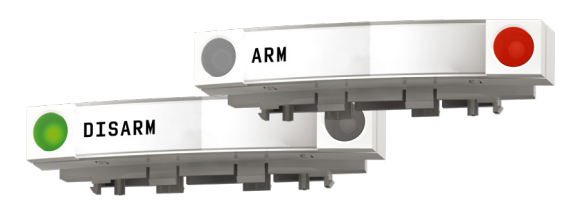

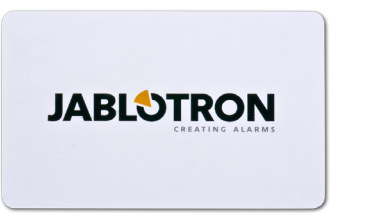

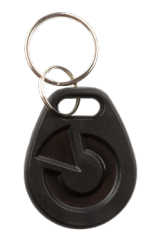

Um utilizador permite ser autorizado através da introdução do seu código ou do seu cartão/etiqueta RFID. A cada utilizador é permitido ter um código e até dois chips RFID (cartões ou tags).

Tags e cartões recomendados: JABLOTRON 100, Oasis e Azor ou equivalentes de outros fabricantes compatíveis com o Standard 125 kHZ EM Unique. Caso seja necessário um nível de segurança superior,, o sistema de alarme pode ser configurado para usar autorização confirmada através de chips RFID e códigos (opcional).

Se o utilizador pretender controlar vários segmentos em simultâneo, terá que se autorizar a si próprio e depois premir os segmentos das secções específicas. Desta forma, o utilizador pode, por exemplo, desarmar a casa e a garagem com uma única autorização.

O código de autorização a introduzir no teclado pode ser composto por até onze dígitos: um prefixo (de um a três dígitos), um asterisco \* (que separa o prefixo do código principal) e um código de 4, 6 ou 8 dígitos, dependendo da configuração (por exemplo : 123\*12345678, or 1\*12345678). Todos os utilizadores podem alterar os seus códigos depois do prefixo. Os códigos podem ser alterados no teclado com ecrã LCD, no software JA-100-Link ou na aplicação MyJABLOTRON.

Os prefixos podem ser omitidos para instalações com poucos utilizadores. Neste caso, apenas é necessário um código (código de 4, 6 ou 8-digitos dependente da configuração). Estes códigos apenas podem ser alterado pelo administrador do sistema ou por um técnico instalador.

#### Estrutura e descrição o menu interno do Teclado com ecrã LCD

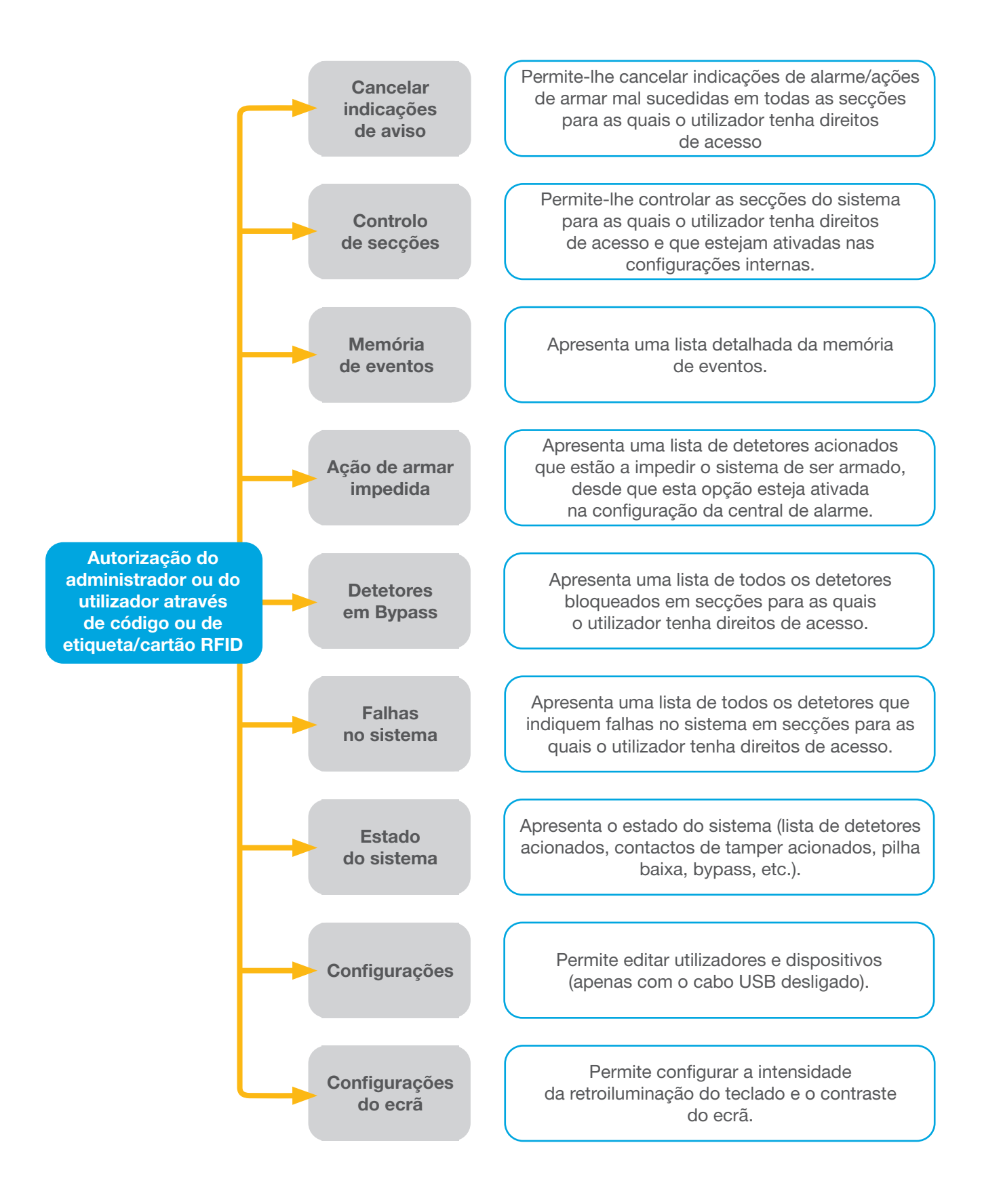

#### 2.2.1.1 ARMAR SISTEMA

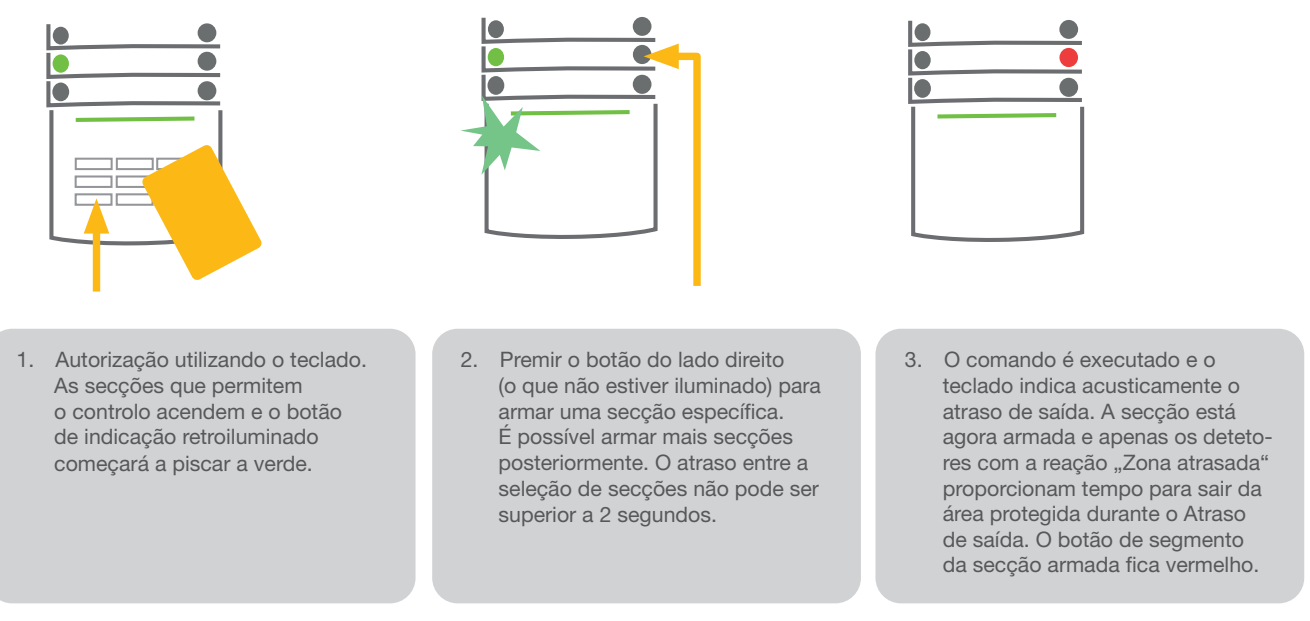

Se algum detetor for acionado enquanto o alarme estiver a ser armado (por ex. uma janela aberta), o sistema irá reagir (com base na configuração do sistema) de uma das seguintes formas:

- a O sistema será automaticamente armado e os detetores colocados em Bypass (predefinição)
- O sistema indicará opticamente detetores acionados fazendo o respetivo segmento piscar a vermelho durante 8 segundos e o sistema será automaticamente armado depois deste período de tempo.
- **Também é possível armar a seccão com a configuração premindo repetidamente o botão do segmento do lado** direito. Desta forma, o utilizador confirma a intenção de armar uma secção com um detetor aberto (por ex., uma janela aberta). Caso contrário, o sistema não será armado.
- a Um detetor acionado impedirá a secção de ser armada. O botão do segmento pisca a vermelho, indicando opticamente este estado. O detetor que estiver a impedir a ação de armar será exibido no menu do ecrã do teclado.

Um botão a piscar a amarelo indica uma ação de armar sem sucesso.

*Consultar a instalação com um técnico de assistência para programar o comportamento pretendido do sistema.*

#### 2.2.1.2 DESARMAR SISTEMA

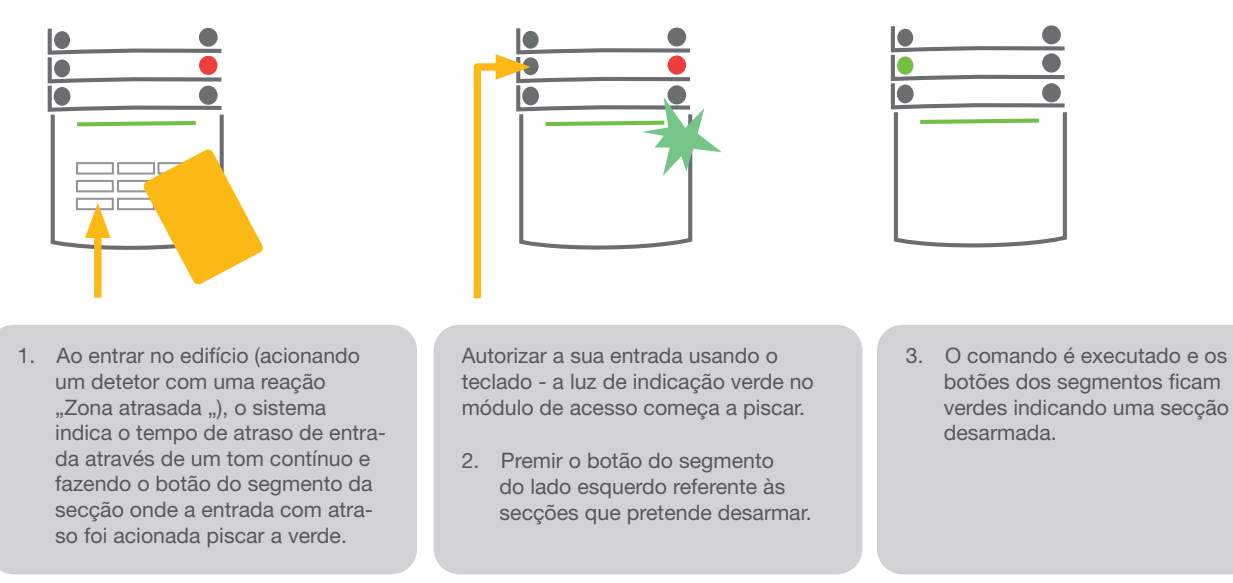

*Nota:* se o parâmetro " Desarmar secção através de autorização apenas durante atraso de entrada " se encontrar *ativo, basta a autorização para desarmar uma secção em que a entrada com atraso tenha sido acionada.*

**9**

*Consultar a instalação com o técnico instalador para programar o comportamento pretendido do sistema.*

## 2.2.1.3 CONTROLO DE ACESSO SOB COAÇÃO

Permite desarmar o sistema de um modo especial. O sistema é aparentemente desarmado mas aciona um alarme de pânico silencioso que é comunicado aos utilizadores selecionados (incluindo CRA).

A ação de desarmar sob coação é executada através da adição do número 1 depois de um código válido. Contactar o técnico instalador caso pretenda utilizar esta funcionalidade.

Exemplo de um código com prefixo:

Código válido: 2\*9999 Código para armar sob coação: 2\*9990

Exemplo de um código sem prefixo:

retroiluminado a verde começará

a piscar.

Código válido: 9999 Código para armar sob coação: 9990

#### 2.2.1.4 ARMAR ALARMES PARCIALMENTE

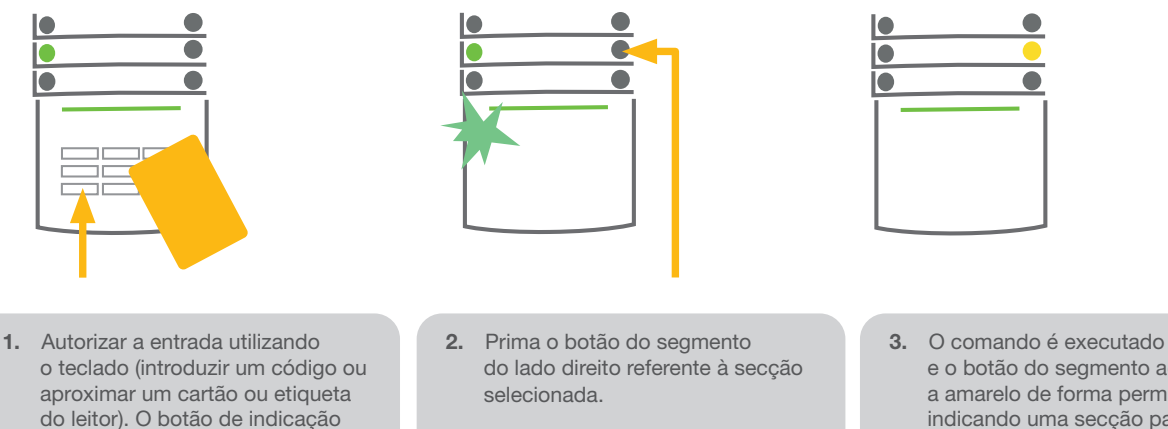

e o botão do segmento acende a amarelo de forma permanente indicando uma secção parcialmente armada.

O sistema também pode ser configurado para ser armado parcialmente, o que permite que a proteção seja efetuada apenas por determinados detetores de uma secção. Exemplo: durante a noite, é possível armar os detetores de portas e janelas configurando os detetores de movimento no interior de uma casa para não efetuarem uma deteção.

Para armar toda a instalação em que tenha sido ativada uma ação de armar parcialmente, é necessário premir duas vezes botão para armar o sistema. Depois de premir uma vez, o botão pisca a amarelo e, ao premir a segunda vez, pisca a vermelho.

Se o sistema já se encontrar parcialmente armado - luz amarela contínua - é possível armar todo o sistema através de autorização e premindo o botão amarelo. Depois de o botão ser premido, o sistema ficará totalmente armado e o botão acende a vermelho.

É possível configurar a ação de armar parcialmente de forma a que não seja necessária autorização.

#### 2.2.1.5 SILENCIAR ALARMES ACIONADOS

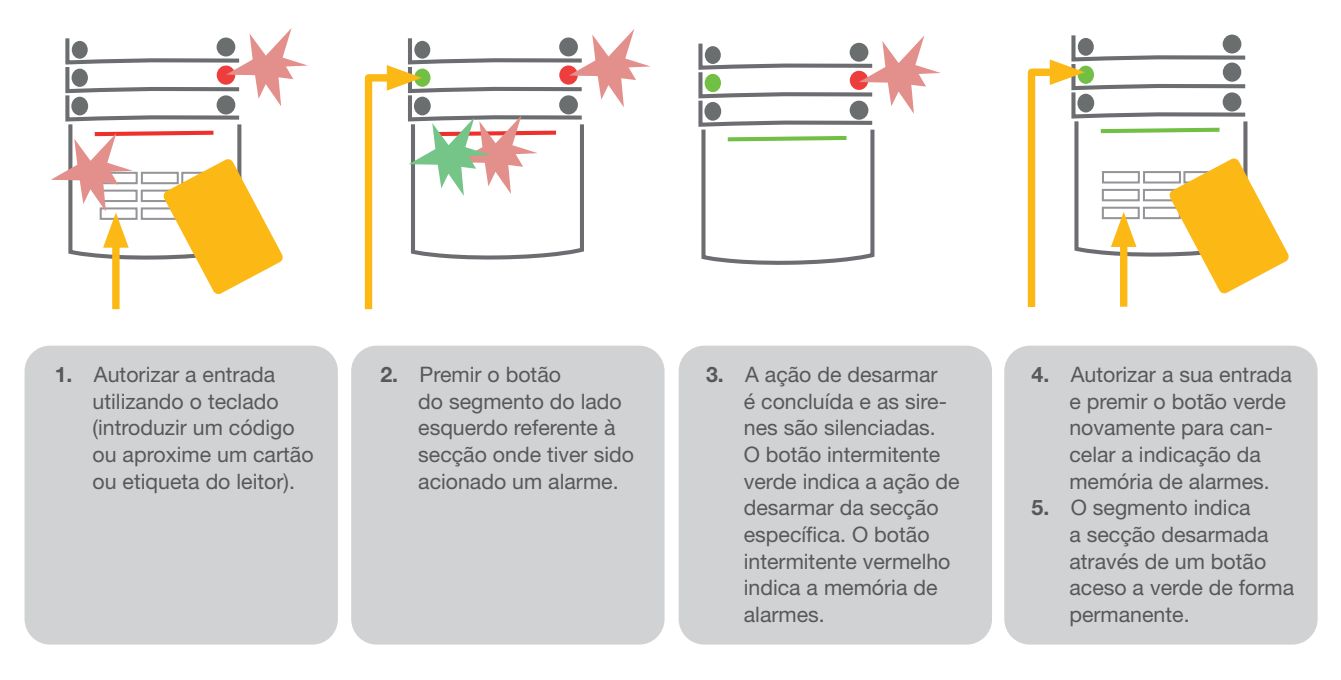

Um botão de segmento a piscar rapidamente a vermelho e um botão de indicação retroiluminado indicam um alarme acionado em curso. Para silenciar o alarme, é necessário autorizar a sua entrada usando o teclado. A secção permanece armada e a memória de alarmes é indicada por um botão de segmento vermelho a piscar rapidamente. A indicação continuará a piscar mesmo depois de o sistema ter sido desarmado

Se a indicação da memória de alarmes tiver sido ativada durante a sua ausência, procurar a causa do alarme no histórico de alarmes e ser extremamente cuidadoso ao entrar e verificar o perímetro ou aguardar a chegada da empresa de segurança / polícia (se o seu sistema se encontrar ligado a uma Central Recetora de Alarmes - CRA).

A indicação da memória de alarmes do segmento permanece ativa até o sistema ser novamente armado. Em alternativa, é possível cancelá-la desarmando novamente o sistema. A indicação de alarmes também pode ser cancelada num teclado com ecrã LCD, no menu principal – Cancelar indicações de aviso.

*A indicação de um alarme de tamper ativado apenas pode ser cancelada por um técnico instalador.*

*Nota: se o perfil "Predefenido" do sistema estiver ativo, é possível selecionar primeiro uma ação específica premindo um botão de segmento e confirmando através de autorização usando o teclado.*

Cancelar um alarme usando um comando remoto também desarmará a secção correspondente.

#### 2.2.1.6 CONTROLO DE SECÇÕES A PARTIR DO MENU DO ECRÃ DO TECLADO

Os estados das secções são exibidos no canto superior esquerdo do ecrã. Uma secção totalmente armada é indicada por um número num retângulo com fundo preto. Uma secção parcialmente armada é indicada por um número num retângulo sem fundo.

Controlo a partir do menu do teclado:

- **Proceda à autorização através de um código válido ou de um chip RFID**
- $\blacktriangleright$  Entrar no menu premindo ENTER
- Aceder ao Controlo de secções e prima ENTER
- **E** Selecione a secção pretendida usando as setas
- **>** Premir ENTER repetidamente alternará a seleção entre os vários estados da secção (parcialmente armada/armada/desarmada)
- $\triangleright$  Prima ESC para sair do menu

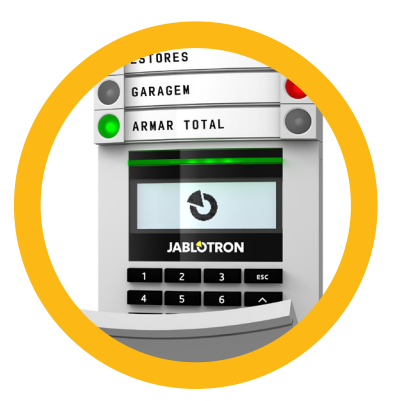

## 2.2.2 UTILIZANDO OS TECLADOS DO SISTEMA JA-110E E JA-150E

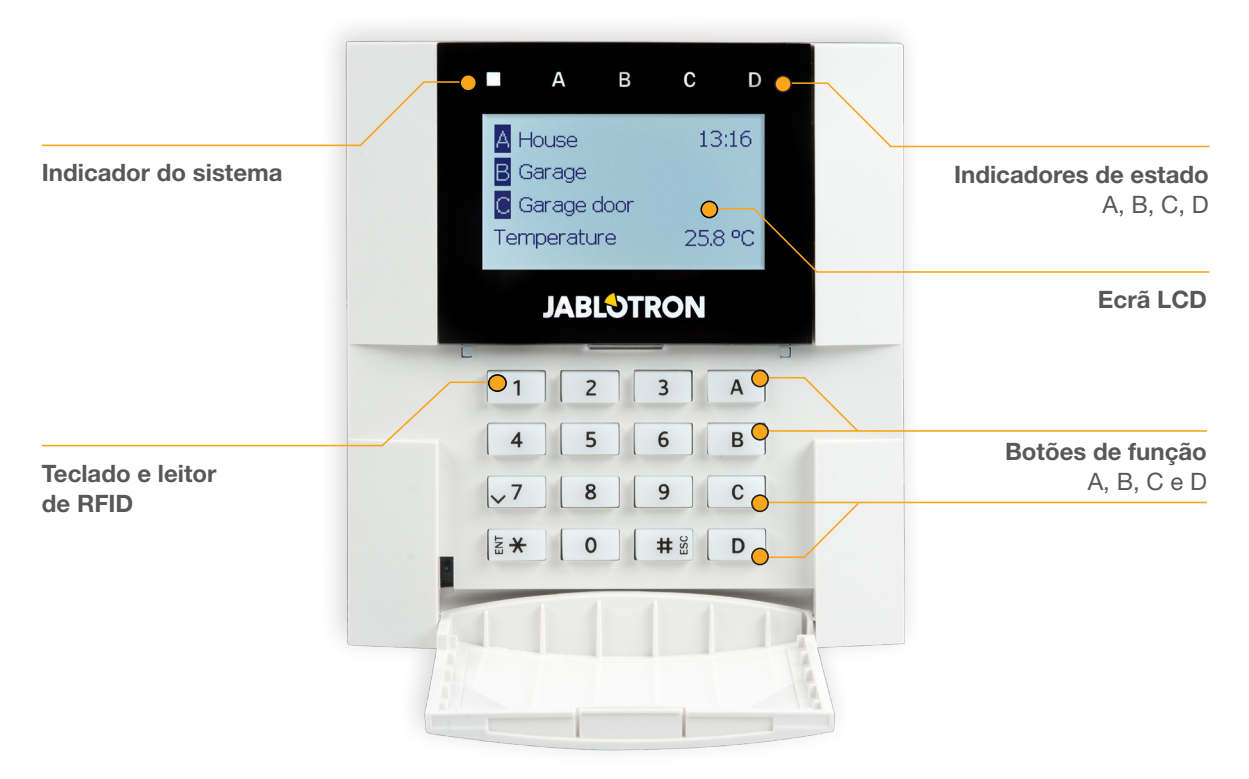

Os estados de secções individuais são indicados através dos indicadores de estado A, B, C e D na parte superior do ecrã LCD e dos botões de função. A central de alarme permite ser controlada diretamente (armar ou desarmar o alarme e outras funções de automação) utilizando os botões de função no teclado. Os botões de função e os indicadores de estado A, B, C e D apresentam retroiluminação colorida para indicar de uma forma clara e simples os estados das secções.

- $\triangleright$  VERDE Desarmado
- **AMARELO** Parcialmente armado
- $\triangleright$  VERMELHO Armado

É possível permitir a autorização introduzindo um código de acesso no teclado ou da utilização de um tag/ cartão RFID atribuído a um determinado utilizador. É permitido a cada utilizador um código e um chip RFID ( tag ou cartão).

Caso o utilizador pretenda controlar várias secções em simultâneo, terá que se autorizar a si próprio e em seguida premir os botões de função das secções específicas. Desta forma, é possível o utilizador desarmar todas as secções (por exemplo, a casa e a garagem) com uma única autorização.

#### Estrutura e descrição o menu interno do teclado com ecrã LCD

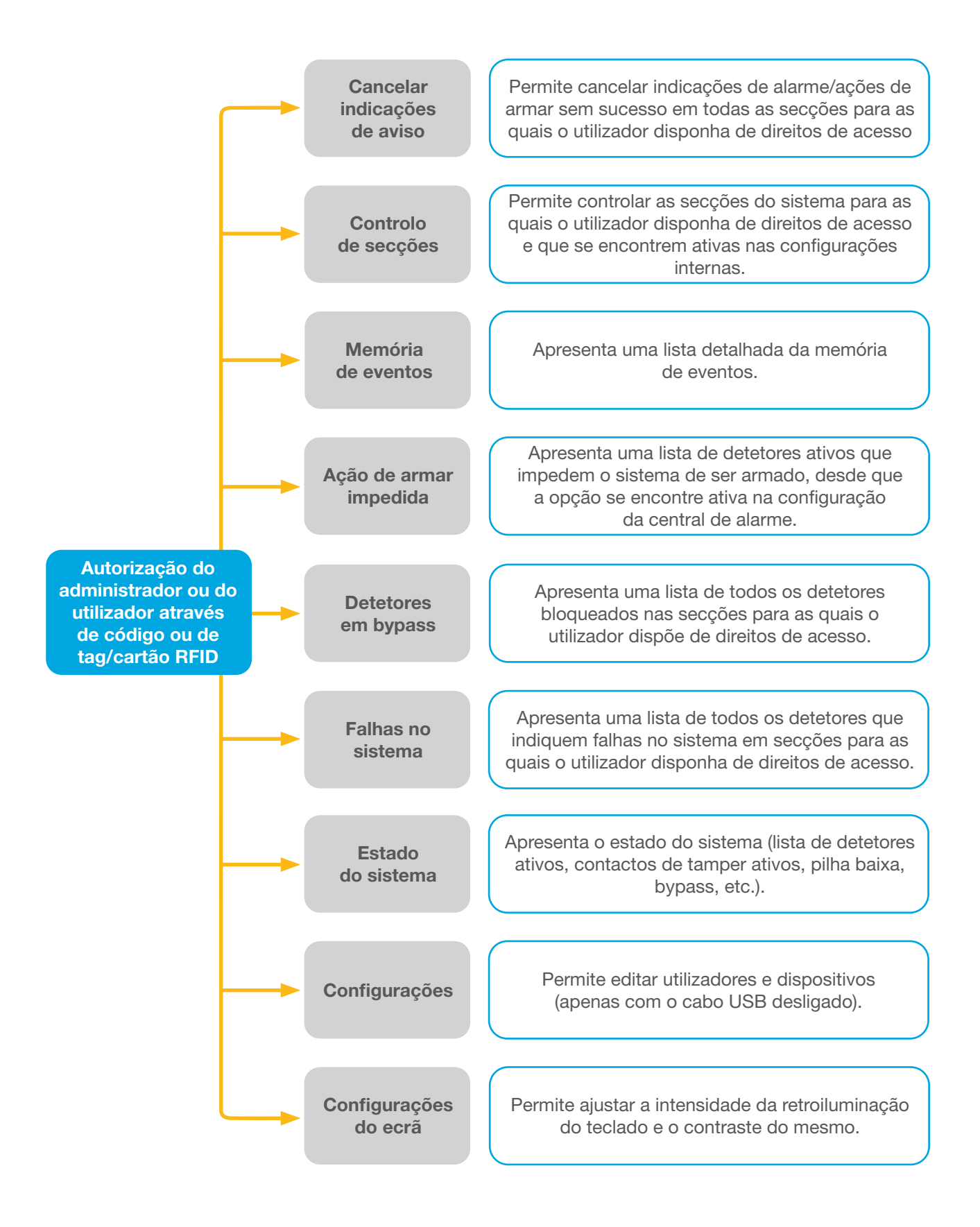

#### 2.2.2.1 ARMAR ALARMES

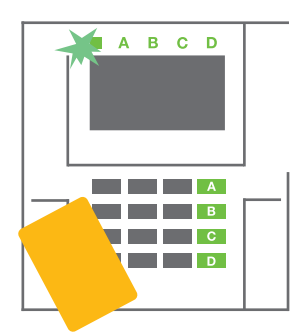

1. Autorizar a entrada utilizando o teclado. Os botões de função A, B, C e D das secções que se encontram autorizados a controlar acendem e o indicador do sistema começa a piscar a verde.

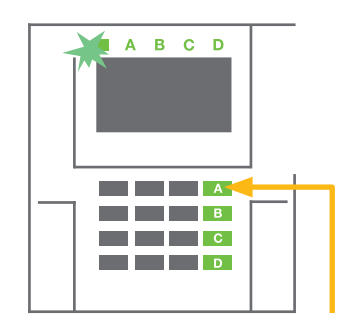

2. Premir o botão de função para armar uma secção específica. É possível armar mais secções posteriormente. O atraso entre a seleção de secções não permite que seja superior a 2 segundos.

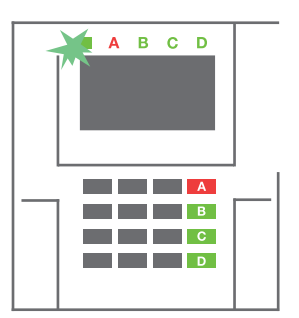

3. O comando é executado e o teclado indica acústicamente o atraso de saída. A secção encontra-se armada e apenas os detetores com a reação de Zona com atraso proporcionam tempo para sair da área protegida durante o Atraso de saída. O indicador de estado e o botão de função da secção armada ficam vermelhos.

Caso algum detetor seja ativo quando o sistema for armado (por ex., uma janela aberta), o sistema reagirá (com base na configuração do sistema) de uma das seguintes formas:

- o A central de alarme arma automaticamente. Os detetores ativos são bloqueados automaticamente.\*)
- o O sistema indica ópticamente detetores ativos informando com o botão de função piscar a vermelho du rante 8 segundos e a central de alarme é automaticamente armada após decorrer este período de tempo (os detetores acionados são bloqueados). \*)
- o É possível armar a secção com detetores ativos premindo repetidamente o botão de função. O utilizador necessita de confirmar a intenção de armar uma secção com um detetor ativo (por ex., uma janela aberta). Caso contrário, o sistema não será armado.
- o Um detetor ativo impede a secção de ser armada. Este estado é indicado opticamente por um botão de função vermelho intermitente. O detetor que se encontra a impedir a ação de armar o sistema será mostrado no menu do ecrã LCD.

#### \*) AVISO: as opções a) e b) não são suportadas pelo perfil EN 50131, gr.2 (perfil do sistema da central de alarme selecionado)

Caso seja selecionado um detetor com a reação "Alarme de zona instantânea" durante um atraso de saída ou se um detetor com a reação "Alarme de zona com atraso" permanecer acionado após decorrido o tempo do atraso de saída, a central de alarme é novamente desarmada. Uma ação de armar sem sucesso é indicada por um indicador do sistema amarelo intermitente, reportada ao CRA e indicada através de uma sirene externa (aplicável a uma segurança de Grau 2).

Caso a central de alarme se encontre configurada para ser armada sem autorização, não é necessário autorizar a entrada. Apenas é necessário premir um botão de função de uma secção específica. É possível configurar a central de alarme para ser armada simplesmente através de autorização.

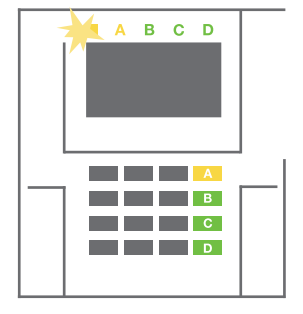

AVISO: uma ação de armar sem autorização diminui o nível de segurança máximo para o Grau 1. Considerar todos os riscos possíveis relacionados com a utilização desta função.

Consultar a instalação com um consultor de projetos ou técnico de assistência para programar o comportamento pretendido do sistema de alarme.

#### 2.2.2.2 DESARMAR ALARMES

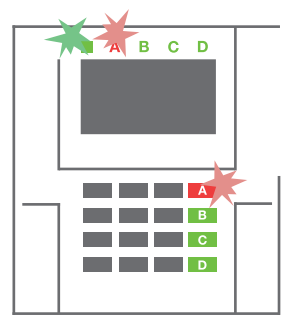

1. Ao entrar no edifício (acionando um detetor com uma reação "Zona com atraso"), o sistema indica um atraso de entrada através de um tom contínuo juntamente com o indicador do sistema e o botão de função da secção em que foi acionada a entrada com atraso intermitente a vermelho.

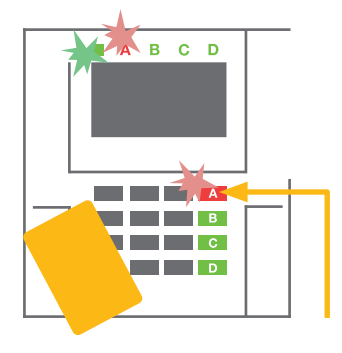

- 2. Autorizar a entrada utilizando o teclado - o indicador do sistema indica em intermitente a verde.
- 3. Premir os botões de função das secções pretendidas para desarmar.

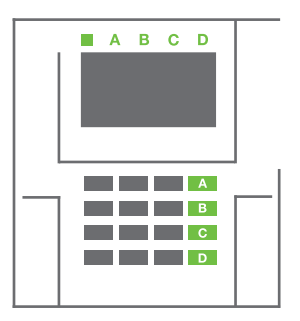

4. O comando é executado. Os botões de função e o indicador do sistema ficam verdes indicando secções desarmadas.

*Nota: Caso o parâmetro "Desarmar secção através de autorização apenas durante atraso de entrada" se encontrar ativo, apenas é necessária a autorização para desarmar uma secção em que a entrada com atraso seja acionada. Esta opção deve ser utilizada cuidadosamente caso se utilizem múltiplas secções.* 

Consultar a instalação com um técnico de assistência para programar o comportamento pretendido do sistema.

## 2.2.2.3 ARMAR ALARMES PARCIALMENTE

#### AVISO: esta é uma função adicional do sistema de alarme.

O sistema também permite ser configurado para armar parcialmente, o que permite que a proteção seja efetuada apenas por determinados detetores de uma secção.

Exemplo: durante a noite, é possível armar apenas os detetores da porta e das janelas enquanto detetores de movimento selecionados não acionarão o alarme quando alguém se move dentro da secção.

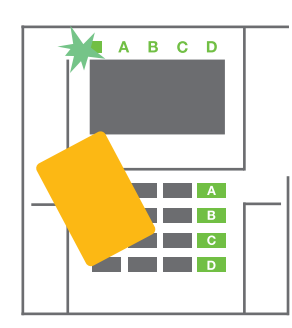

1. Autorizar a entrada utilizando o teclado (introduzir um código ou aproximar um tag/cartão RFID do leitor). O botão do indicador do sistema começará a piscar a verde.

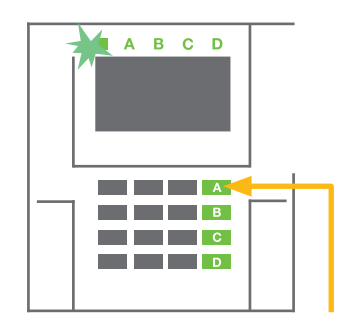

2. Premir o botão de função da secção selecionada.

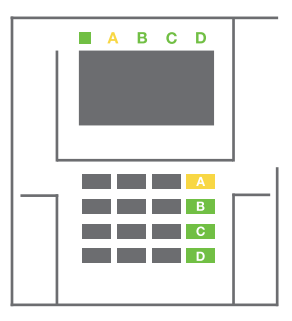

3. O comando é executado e o botão de função acende a amarelo de forma permanente indicando uma secção parcialmente armada.

Para armar toda a secção em que tenha sido ativada uma ação de armar parcial, premir o botão durante 2 segundos ou duas vezes para armar a central de alarme. Após ser premido uma vez, o botão fica amarelo e, após ser premido uma segunda vez, comuta para vermelho.

Caso o sistema já se encontre parcialmente armado - o botão de função apresenta uma luz amarela contínua - é possível armar todo o sistema através de autorização e premindo o botão amarelo durante mais tempo. Após o botão ser premido, o sistema ficará totalmente armado e o botão acende a vermelho.

É possível configurar a ação de armar parcialmente de forma a que não seja necessária autorização.

Para desarmar a central de alarme quando esta se encontra parcialmente armada, premir o botão amarelo. A central de alarme é desarmada e o botão comuta para verde.

#### 2.2.2.4 CONTROLO DE ACESSO SOB COAÇÃO

Permite desarmar a central de alarme de um modo especial. O sistema é aparentemente desarmado mas aciona um alarme de pânico silencioso que é comunicado a utilizadores selecionados (incluindo CRA).

A ação de desarmar sob coação é executada adicionando 1 ao último número de um código válido. Contatar o Técnico Instalador caso seja pretendido utilizar a funcionalidade.

Exemplo:

Código válido: 9999 Código para armar sob coação: 9990

#### 2.2.2.5 SILENCIAR ALARMES ACIONADOS

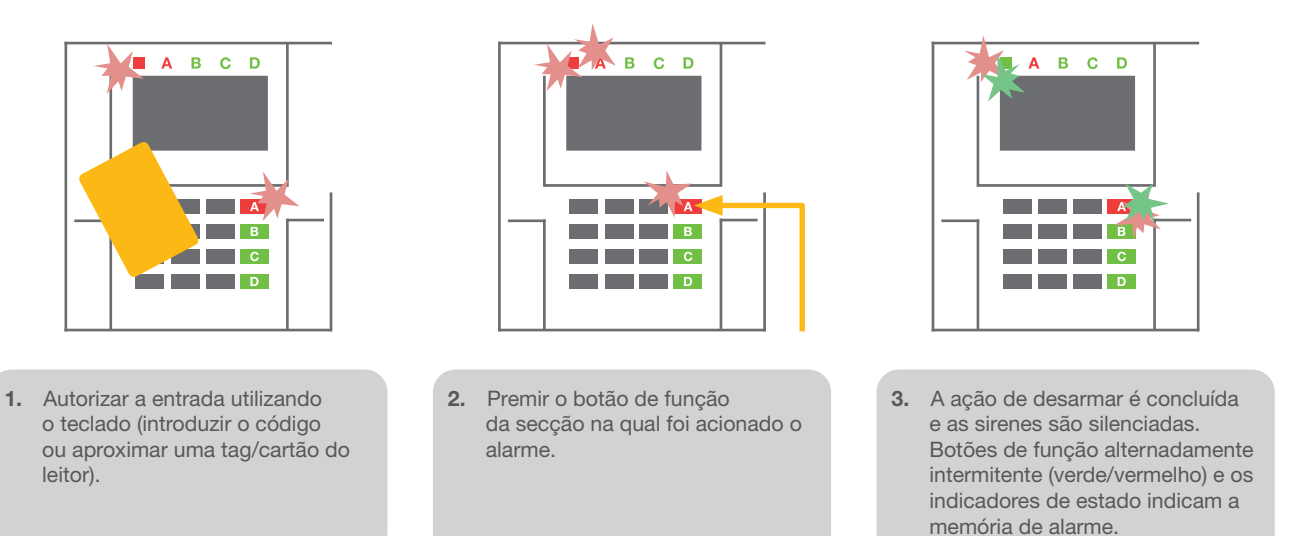

O indicador de estado e o botão de função intermitente rápido a vermelho para indicar um alarme acionado em curso. Para silenciar o alarme, é necessário autorizar a entrada utilizando o teclado. A secção permanece armada e a memória de alarmes é indicada por um botão de função vermelho intermitente rápido. A indicação continuará intermitente, mesmo após o sistema ser desarmado

AVISO: Caso a indicação da memória de alarmes seja ativada durante uma ausência, entrar sempre com cuidado no edifício, procurar a causa do alarme no histórico de alarmes e ser muito cuidadoso ao verificar a instalação ou aguardar a chegada da empresa de segurança (caso o sistema de alarme se encontre conetado a Central Recetora de Alarmes - CRA).

A indicação da memória de alarmes permanece ativa até que o sistema seja novamente armado. Em alternativa, também é possível cancelar a partir do menu do teclado. Menu principal - Cancelar indicações de aviso.

A indicação de um alarme de tamper acionado apenas é possível determinar a causa através de um técnico de Serviço ou por um Administrador.

*Nota: caso o perfil Predefinido do sistema se encontre ativo, é possível selecionar uma ação específica ao premir um botão de função e confirmando através de autorização utilizando o teclado.*

Cancelar um alarme utilizando um comando remoto também permite desarmar a respetiva secção.

#### 2.2.2.6 SECÇÕES CONTROLADAS POR AUTORIZAÇÃO

Ao técnico de Serviço é permitido configurar a central de alarme para que esta seja controlada apenas através de autorização. Desta forma, o estado de todas as secções permite ser alterado através de autorização num teclado (introduzindo um código de acesso ou utilizando uma tag/cartão RFID).

#### 2.2.2.7 CONTROLO DE SECÇÕES A PARTIR DO MENU DO TECLADO

Controlo a partir do menu do teclado:

- o Autorizar a entrada utilizando um código válido ou um tag/cartão RFID
- o Entrar no menu premindo ENTER
- o Aceder ao Controlo de secções e premir ENTER
- o Selecionar a secção pretendida utilizando as setas
- o Premir ENTER repetidamente alternará a seleção entre os vários estados da secção (*parcialmente armada/armada/desarmada*)

1

1

Parcialmente armada:

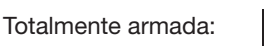

o Premir **ESC** para sair do menu.

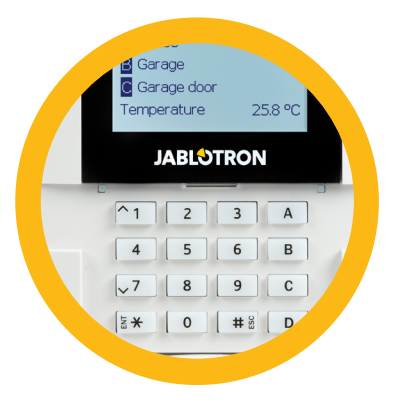

## 2.3 CONTROLAR O SISTEMA COM UM COMANDO REMOTO

Os comandos remotos têm que ser inscritos no sistema pelo instalador. Os comandos remotos podem ser associados a utilizadores específicos, o que evitará o envio de notificações por SMS para o utilizador que estiver a interagir com o sistema no momento (caso os parâmetros de notificação sejam configurados para tal). Os comandos remotos podem incluir comunicação bidirecional, em que a execução de um comando é confirmada através de uma luz indicadora colorida, ou unidirecional, sem qualquer confirmação. Os comandos remotos controlam e indicam o estado da bateria e estão equipados com indicação óptica e acústica.

#### Comandos remotos bidirecionais

As funções dos botões distinguem-se pelos ícones de cadeados. O ícone de cadeado

fechado arma secções programadas; o ícone de cadeado aberto desarma-as. A execução correta de um comando é confirmada por uma luz LED; desarmar - verde, armar - vermelho. Uma luz LED amarela pisca uma vez para indicar uma falha de comunicação (fora do alcance da central de alarme). Os botões com símbolos de círculos com e sem preenchimento permitem controlar outras secções. Os botões do comando remoto permitem ser configurados para controlar saídas PG de diferentes formas: o primeiro botão liga-as, o segundo desliga-as; cada botão pode ter uma função específica para quando são usadas funções de impulsos ou de alteração. Para mais funções, é possível premir dois botões em simultâneo. Desta forma, um comando remoto de 4 botões pode ter até 6 funções individuais ou uma saída PG de estado (por ex., ligar e desligar luzes) ou duas saídas PG (por ex., portão de garagem ou fechadura de porta).

Se o sistema se encontrar configurado para Armar após confirmação (capítulo 2.1.1), o detetor indicará uma ação de desarmar sem sucesso com uma luz LED verde caso um dispositivo seja acionado. É necessário confirmar a ação de armar premindo o botão com o cadeado fechado novamente. Uma secção armada será confirmada por uma luz LED vermelha.

Os botões do comando remoto permitem ser bloqueados para que não sejam premidos acidentalmente. Se um botão for premido repetidamente, será enviado um comando.

Se a bateria estiver fraca, depois de premir um botão, é apresentada uma indicação acústica (3 bips) e o LED amarelo pisca.

*Para obter mais informações, consulte a configuração do comando remoto com o seu técnico de assistência.*

#### Comandos remotos unidirecionais

Os comando remoto unidirecional envia um sinal sempre que um botão é premido mas não recebem feedback da central de alarme. O LED vermelho pisca brevemente e, em alternativa, é emitido um bip para confirmar o envio do sinal.

As funções dos botões distinguem-se pelos ícones de cadeados. O ícone de cadeado fechado arma secções programadas; o ícone de cadeado aberto desarma-as. Os botões com símbolos de círculos com e sem preenchimento permitem controlar outra secção ou uma saída PG de estado (por ex., para ligar e desligar luzes) ou duas saídas PG (por ex., portão de garagem ou fechadura de porta).

Se a bateria estiver fraca, o LED vermelho acende e são emitidos 3 bipes rápidos.

## 2.4 CONTROLAR O SISTEMA UTILIZANDO UM COMPUTADOR E UM CABO USB (JA-100-LINK)

O sistema JABLOTRON 100 permite ser controlado local ou remotamente (consultar o capítulo 2.8) usando um computador com o software JA-100-Link (Windows XP ou superior) instalado, que permite ser utilizado para gestão de utilizadores (adicionar/ remover utilizadores, alterar os respetivos níveis de autorização, números de telefone, códigos, cartões/etiquetas, etc.).

O software JA-100-link está disponível para ligação local a uma central de alarme. Encontra-se na unidade de segurança do sistema (FLEXI\_CFG/ja-100-link), que aparecerá depois de a central de alarme ser ligada a um PC através de USB.

É possível armar/desarmar o sistema usando os ícones da barra inferior do programa ou com os botões "Estado" do separador "Seção". Se for utilizado um teclado com pelo menos um segmento controlável juntamente com o sistema, é possível armar/desarmar o sistema no JA-100-Link usando um teclado virtual no ecrã (clique em "Teclado" no menu principal).

AVISO: quando o sistema é controlado através de um PC, não procura dispositivos ativos enquanto estiver a ser armado. Isso poderá fazer com que seja armado com um dispositivo ativo. Seja cuidadoso quando controlar o sistema desta forma!

## 2.5 CONTROLAR O SISTEMA USANDO O MENU DE VOZ

O sistema permite ser controlado a partir de um telemóvel ou telefone fixo recorrendo a um simples menu de voz que orienta o utilizador através de uma série de opções no idioma prédefinido. Para aceder ao menu de voz, basta marcar o número de telefone do sistema de alarme.

O acesso ao menu de voz pode ser concedido a todos os números de telefone sem qualquer restrição ou apenas a números de telefone autorizados armazenados na central de alarme. Dependendo da configuração, poderá ser necessária autorização através da introdução de um código válido no teclado de um telefone. Quando o utilizador acede ao menu, o sistema apresentará o estado atual de todas as secções atribuídas ao utilizador. O autor da chamada pode então controlar essas secções, individual ou coletivamente, usando o teclado do telefone e as opções disponíveis no menu.

O sistema encontra-se predefinido para responder a chamadas recebidas após três toques (aproximadamente 15 segundos).

## 2.6 CONTROLAR O SISTEMA USANDO A INTERNET E MYJABLOTRON

Usando o seu computador, pode operar o sistema JABLOTRON 100 de forma simples e conveniente através da Internet e da interface Web MyJABLOTRON, acessíveis em www.myjablotron.com. Para obter mais informações sobre esta interface Web, consultar o capítulo 6.

#### MyJABLOTRON - Versão PROFI

Dependendo do seu país ou região, o parceiro JABLOTRON autorizado pode configurar uma conta Web em MyJABLOTRON. O nome de início de sessão é o endereço de e-mail do utilizador. A palavra-passe será enviada

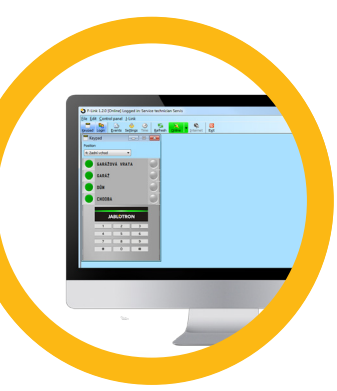

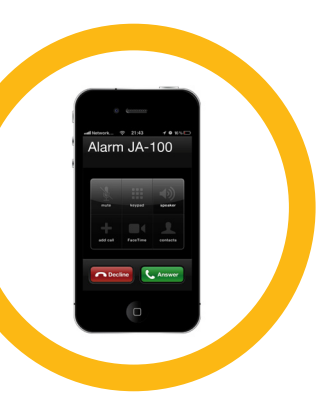

para esse endereço de e-mail no primeiro início de sessão. A palavra-passe permite ser alterada a qualquer momento nas configurações do utilizador.

Depois de iniciada a sessão na conta, o sistema apresentará todos os dispositivos ativos que podem ser monitorizados ou controlados.

Pode escolher exibir uma visão geral de todo o sistema ou de um teclado no ecrã ou aceder aos módulos do dispositivo selecionado a partir de um menu localizado no lado esquerdo da página principal do dispositivo. O teclado no ecrã permite controlar o sistema clicando nos botões de segmentos - é tão fácil como num teclado real. Na primeira solicitação para controlar o sistema, o computador solicitar-lhe-á a introdução de um código de autorização. As ações subsequentes não exigirão a repetição da autorização.

O menu "Visão geral" inclui separadores "Secção" e "Automação (PG)". Dependendo do tipo de detetores usados, o menu também poderá incluir separadores como "Termómetros", "Foto PIR " (Detetor com câmara) e " Eletrómetros ".

Separadores

- $\triangleright$  Secções permite visualizar e controlar as Secções em.
- Teclados permite visualizar todos os teclados virtuais da mesma forma que se encontram instalados. É possível controlar o segmento virtual da mesma forma de controlo que no teclado real. Será solicitado a introdução do código na primeira utilização do sistema. Enquanto o utilizador se encontre ativo, as subsequentes acções não necessitarão de um novo código.
- Automação (PG) permite visualizar e controlar todas as opções do sistema.
- **Termóstatos e termómetros** permite visualizar a temperatura atual e os gráficos com o histórico de uma lista de termóstatos e termómetros. Dependendo da sua configuração, é possível controlar/regular a temperatura do edifício.
- **Medidores energia** uma visualização geral dos medidores instalados (eletricidade, gás e água).
- Galeria permite solicitar fotos dos detetores com câmara, ou procurar as fotos anteriores e as sequências de vídeo efetuadas por estes dispositivos.

No fundo da página inicial encontra-se uma visão geral dos eventos mais recentes do sistema.

A ferramenta MyJABLOTRON oferece notificações gratuitas (através de SMS, e-mail ou notificações push) para eventos de secções selecionadas do sistema, saídas programáveis, termómetros ou medidores de energia. Estas notificações permitem ser configuradas no menu "Configurações".

Cada sistema apenas pode ter um utilizador principal com direitos de administrador (proprietário). A esse utilizador é permitido partilhar todo um edifício ou partes selecionadas do mesmo (secções independentes, saídas PG, verificação de fotografias e dispositivo de medição de energia) com outros utilizadores cujas contas MyJABLOTRON serão criadas automaticamente depois da configuração da partilha do sistema. Se algum utilizador já tiver uma conta MyJABLOTRON, a instalação partilhada aparecerá no painel do utilizador como outro dispositivo ativo. Será enviada uma notificação do acesso partilhado, juntamente com a palavra-passe, para o endereço de e-mail (nome de início de sessão) do novo utilizador.

#### MyJABLOTRON - Versão LITE

Dependendo do seu país (ou região), os clientes poderão conseguir criar uma conta e/ou serviços na versão LITE da aplicação Web MyJABLOTRON.

O serviço LITE apresenta limitações de funcionalidade e minimiza pedidos de transferência de dados. A versão LITE é baseada na versão PROFI mas com algumas modificações:

A versão LITE comparada com a versão PROFI:

- a Não mantém uma ligação permanente à central de alarme
- $\triangleright$  O estabelecimento da ligação demora cerca de 1 minuto
- $\triangleright$  O estado atual é exibido após a ligação bem-sucedida
- Após a ligação bem-sucedida, é possível controlar o sistema (secções ou saídas PG)
- ▶ O histórico de eventos não está disponível
- a O sistema não envia notificações de eventos (SMS, e-mail, mensagens push)
- $\triangleright$  O sistema não dispõe de teclados virtuais
- A galeria de fotografias e as fotografias mediante pedido dos detetores não estão disponíveis
- a Os termómetros, medidores de eletricidade e outros dispositivos de automação suportados não são exibidos

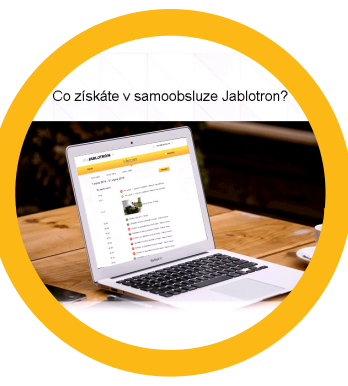

Será enviada uma palavra-passe para o endereço de e-mail do utilizador que também funcionará como nome de início de sessão. A palavra-passe pode ser alterada a qualquer momento nas definições.

Depois de iniciada a sessão na conta, o sistema apresenta todos os dispositivos ativos que podem ser monitorizados ou controlados dependendo da versão registada de MyJABLOTRON (PROFI ou LITE).

## 2.7 CONTROLAR O SISTEMA USANDO A APLICAÇÃO MYJABLOTRON PARA SMARTPHONE

Se a conta de utilizador for criada na interface Web MyJABLOTRON (consulte o capítulo anterior), o sistema de alarme permite ser monitorizado e controlado remotamente através da aplicação MyJABLOTRON para smartphones com o sistema operativo Android ou iPhone. A aplicação pode ser descarregada gratuitamente depois de iniciar sessão em MyJABLOTRON ou a partir das lojas GooglePlay, AppStore, etc.

As credenciais para iniciar sessão na aplicação MyJABLOTRON para smartphone são as mesmas que as usadas na interface Web MyJABLOTRON.

## 2.8 CONTROLAR O SISTEMA ATRAVÉS DE SMS

É possível controlar secções individuais e saídas programáveis através de comandos SMS tal como com os

botões de segmentos do teclado. O formato das mensagens de texto para controlar o sistema é o seguinte: CÓDIGO\_COMANDO. Os comandos efetivos estão predefinidos (ARMA/DESARMA) com um parâmetros numérico adicional que identifica uma secção específica.

Um SMS pode controlar várias secções em simultâneo. Neste caso, a adição de números ao comando permite definir secções.

Exemplo de um comando SMS usado para armar as secções 2 e 4 com o código de utilizador 2222

## 2222\_ SET\_2\_4

Os comandos para controlar as saídas programáveis podem ser programados por um técnico instalador. Por exemplo, pode escolher FECHAR PERSIANAS como o seu comando para fechar as persianas das suas janelas. Também é possível configurar o sistema para não solicitar um código antes de um comando. Nesse caso, o comando é simplesmente identificado automaticamente quando o sistema reconhece o número de telefone do utilizador de onde foi enviado o SMS. A configuração é efetuada por um técnico de assistência.

## 2.9 CONTROLAR O SISTEMA REMOTAMENTE USANDO UM COMPUTADOR (JA-100-LINK)

O sistema JABLOTRON 100 permite ser controlado remotamente e localmente (consultar o capítulo 2.3) instalando o software JA-100-Link (Windows XP and higher) no seu computador, o que também permitirá gerir utilizadores (alterar códigos, cartões/etiquetas e números de telefone).

Para operar o sistema remotamente, o programa tem que ser descarregado na secção "Downloads" do website www.jablotron.com; em alternativa, pode ser encontrado no cartão SD da central de alarme. Para estabelecer ligação com o sistema remotamente pela primeira vez são necessários o código de registo do sistema de segurança (um código de 14 dígitos) e o número de telefone do respetivo cartão SIM. O acesso remoto é iniciado clicando em "Internet" no menu principal.

É possível armar/desarmar o sistema usando os ícones da barra inferior do programa ou com os botões "Estado" do separador "Secção" (Secção). Se for utilizado um teclado com pelo menos um segmento controlável no sistema, é possível armar/desarmar o sistema no JA-100-Link usando um teclado virtual no ecrã (selecionar "Teclado" no menu principal).

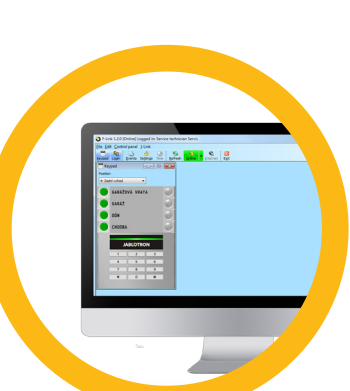

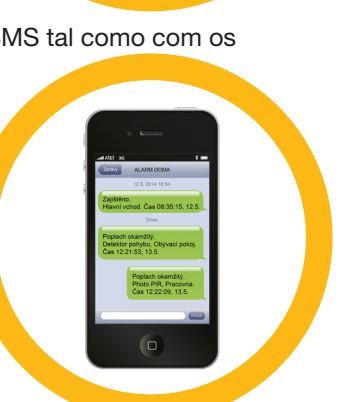

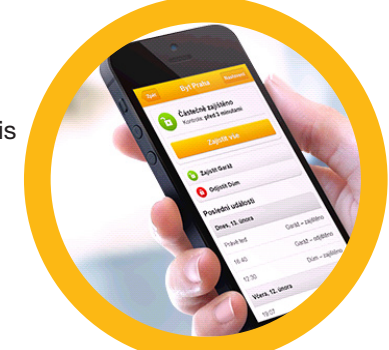

AVISO: quando o sistema é controlado através de um PC, não impedirá que a ação de armar seja efetuada com dispositivos acionados. Seja cuidadoso quando controlar o sistema desta forma!

## 2.10 CONTROLAR SAÍDAS PG ATRAVÉS DE…

#### 2.10.1 Segmentos do teclado

As saídas PG são ligadas quando é premido o botão do lado direito do segmento e são desligadas quando é premido o botão do lado esquerdo. Se as saídas estiverem configuradas como saídas de impulso, são desligadas de acordo com o tempo predefinido.

O controlo de saídas PG poderá ou não ser guardado na memória de eventos da central de alarme. A configuração é efetuada por um técnico de assistência.

Com base na configuração do sistema, poderá ou não ser solicitada autorização.

#### 2.10.2 Autorização do utilizador no teclado

É possível ativar uma saída PG através de apenas autorização do utilizador (introduzindo um código ou usando uma etiqueta RIFD). A saída PG tem que ser configurada para ser ativada a partir de um teclado designado.

#### 2.10.3 Controlo remoto

Premindo um botão específico de um comando remoto. Os comandos remotos bidirecionais confirmam a ativação de saídas PG através de um indicador LED.

#### 2.10.4 Ligação

Cada número de telefone guardado no sistema (um utilizador pode ter um número de telefone) pode controlálo efetuando uma ligação (sem estabelecer uma chamada). A ligação consiste em ligar para o número de telefone do cartão SIM usado no sistema de segurança e desligar antes de o sistema atender a chamada. Por defeito, o sistema atenderá a chamada após o terceiro toque (aproximadamente 15 segundos).

#### 2.10.5 MENSAGEM SMS

O envio de um SMS permite ligar/desligar saídas PG específicas. Com base na configuração do sistema, poderá ou não ser solicitada autorização.

Exemplo: CÓDIGO\_TEXTO CONFIGURADO (" " caracter = espaço)

#### 2.10.6 Website MyJABLOTRON

Clicando em ON/OFF (ligar/desligar) no separador Automação (PG).

#### 2.10.7 Aplicação MyJABLOTRON para smartphone

Tocando em ON/OFF (ligar/desligar) no separador Automação (PG).

## **3. BLOQUEAR/DESATIVAR O SISTEMA**

## 3.1 BLOQUEAR UTILIZADORES

Qualquer utilizador pode ser temporariamente bloqueado (por ex., quando um utilizador perde um cartão/ etiqueta ou quando o seu código de acesso é revelado). Quando o acesso por parte de um utilizador é bloqueado, o respetivo código de ID ou cartão/etiqueta deixa de ser aceite pelo sistema. Os utilizadores bloqueados também não receberão nenhum alerta através de mensagens de texto nem relatórios através de mensagens de voz nos seus telefones.

Apenas o administrador do sistema ou o técnico de assistência pode bloquear um utilizador. Um dos métodos para retirar os direitos de acesso a um utilizador consiste em selecionar Configurações/Utilizadores/ Utilizador/Bypass e depois "Sim" no teclado do LCD. Outra opção consiste em bloquear local ou remotamente um utilizador através do software JA-100-Link, selecionando no utilizador na coluna Definições/Utilizadores/ Bloquear utilizadores.

Um utilizador bloqueado (desativado) será marcado com um círculo vermelho até o bloqueio ser cancelado.

## 3.2 BLOQUEAR DETETORES

Um detetor pode ser temporariamente bloqueado de forma semelhante à usada para desativar um utilizador. Um detetor é bloqueado quando a sua ativação é temporariamente indesejável (por exemplo, um detetor de movimento numa divisão onde se encontre um animal de estimação ou desativação do som da sirene). O sistema continua a realizar o diagnóstico dos contactos de tamper e envia eventos de serviço, no entanto, a função de alarme é desativada.

Apenas o administrador do sistema ou o técnico de assistência pode bloquear um detetor. Para o fazer, selecione Configurações/Dispositivos/Bypass e depois Sim no teclado do LCD. Outra opção será usar o software JA-100-Link clicando no detetor na coluna Configurações/Diagnóstico/Desativado. Um detetor bloqueado é marcado com um círculo amarelo até ser desbloqueado recorrendo ao mesmo procedimento. Também é possível bloquear um dispositivo a partir da aplicação MyJABLOTRON para smartphone.

## 3.3 DESATIVAR TEMPORIZADORES

Para desativar temporariamente eventos automatizados agendados no sistema, é possível desativar temporizadores. A desativação de eventos agendados (por ex., desarmar o sistema a partir da vigilância noturna a uma hora predefinida) impedirá a execução desse evento (por ex., durante férias).

Os temporizadores permitem ser desativos local ou remotamente através do programa JA-100-Link clicando na secção em questão na coluna Configurações/Calendário/Bloqueado. Um temporizador desativado é marcado com um círculo vermelho até ser desbloqueado recorrendo ao mesmo procedimento.

## **4. PERSONALIZAR O SISTEMA**

## 4.1 ALTERAR O CÓDIGO DE ACESSO DE UTILIZADORES

Se o sistema estiver configurado com códigos com prefixo, os utilizadores individuais podem ser autorizados a alterar os seus códigos a partir do menu do LCD do teclado. O código pode ser alterado após autorização selecionando Configurações/Utilizadores/Utilizador/Código. Para introduzir um novo código, tem que aceder ao modo de edição (o código começará a piscar) premindo Enter, introduzir o novo código e confirmar premindo Enter novamente. Depois de efetuadas as alterações, estas têm que ser confirmadas selecionando "Guardar" quando o sistema perguntar "Guardar configurações?"

Se o sistema estiver configurado com códigos sem prefixo, apenas o administrador do sistema e o técnico de assistência podem alterar os códigos de segurança. O administrador do sistema pode efetuar alterações a partir do menu do LCD do teclado, do software JA-100-Link ou da aplicação MyJABLOTRON para smartphone.

## 4.2 ALTERAR, ELIMINAR OU ADICIONAR CARTÕES/ETIQUETAS RFID

Se o sistema estiver configurado com códigos com prefixo, os utilizadores podem adicionar, alterar ou eliminar os seus cartões ou etiquetas RFID a partir do menu do LCD do teclado. Estas alterações são efetuadas após autorização selecionando Configurações/Utilizadores/Utilizador/Cartão de acesso 1 (ou 2). Para introduzir um novo cartão/etiqueta RFID, tem que aceder ao modo de edição (o cartão de acesso 1 ou 2 começará a piscar) premindo Enter. Em seguida, o cartão/etiqueta RFID tem que ser colocado no leitor ou o respetivo número de série introduzido manualmente. Após confirmar premindo Enter novamente, o cartão/etiqueta RFID é adicionado. Para eliminar um cartão de acesso, introduzir "0" no campo do número de série. Após serem efetuadas as alterações, estas têm que ser guardadas selecionando Guardar quando o sistema solicitar Guardar Configurações?

O administrador do sistema e o técnico de assistência podem adicionar, alterar e eliminar cartões/etiquetas RFID a partir do menu do LCD do teclado e do JA-100-Link.

## 4.3 ALTERAR NOMES DE UTILIZADOR E NÚMEROS DE TELEFONE

Se o sistema estiver configurado com códigos com prefixo, os utilizadores podem adicionar, alterar ou eliminar os seus números de telefone ou alterar os seus nomes a partir do menu do LCD do teclado. Isto pode ser efetuado após autorização selecionando Configurações/Utilizadores/Utilizador/Telefone. O utilizador necessita de estar no modo de

## **4. CUSTOMIZING THE SYSTEM**

edição para efetuar alterações. Para o fazer, basta premir Enter. Depois de efetuadas as alterações, estas têm que ser confirmadas premindo Enter novamente. Para eliminar um número de telefone, introduzir "0" no campo do número de telefone. Após serem efetuadas as alterações, estas têm que ser guardadas selecionando Guardar quando o sistema perguntar "Guardar Configurações?"

O administrador do sistema e o técnico de assistência podem adicionar, alterar ou eliminar o número de telefone de utilizadores ou alterar o nome de utilizadores a partir do menu do LCD do teclado e do JA-100-Link.

## 4.4 ADICIONAR/ELIMINAR UTILIZADORES

Apenas o administrador do sistema ou o técnico instalador é permitido adicionar novos utilizadores ao sistema (ou eliminá-los). Só é possível adicionar novos utilizadores ao (ou eliminá-los do) sistema através do programa JA-100-Link ou, caso se trate de um técnico, do programa F-Link.

Quando é criado um novo utilizador, é necessário atribuir-lhe permissões de acesso (direitos), as secções a controlar, saídas programáveis que poderá controlar e decidir qual será o tipo de autorização necessária.

## 4.5 CONFIGURAR EVENTOS NO CALENDÁRIO

É possível configurar até 20 eventos de calendário (desarmar/armar/armar parcialmente, controlar ou bloquear saídas PG). Um único evento de calendário pode combinar várias ações em simultâneo. Por exemplo, pode armar secções selecionadas, ligar uma saída PG e bloquear outra, tudo de uma só vez.

É possível configurar temporizadores através do JA-100-Link, no separador Calendário.

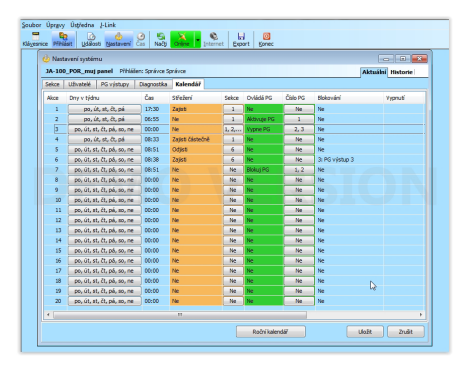

## **5. HISTÓRICO DE EVENTOS**

O sistema de segurança guarda todas as operações efetuadas e eventos ocorridos (ações de armar e desarmar, alarmes, falhas, mensagens enviadas para utilizadores e para CRA) no cartão micro SD da central de alarme do sistema. Cada entrada inclui a data, a hora (de início e de fim) e a origem (causa) do evento

As diferentes formas de consultar o histórico de eventos do sistema:

#### 5.1 USANDO O LCD DO TECLADO

Aceder ao histórico de eventos recorrendo ao teclado requer autorização do utilizador. Depois da autorização, as opções disponíveis (com base nas permissões do utilizador) são apresentadas selecionando Memória de Eventos . Para percorrer os registos, use as setas.

#### 5.2 USANDO UM COMPUTADOR COM O JA-100-LINK

É possível consultar a memória do sistema usando o programa JA-100-Link (Windows XP ou superior).. É possível descarregar eventos da central de alarme em pacotes pequenos (cerca de 1200 eventos) ou maiores (cerca de 4000 eventos). Os eventos podem ser filtrados detalhadamente, codificados com cores para facilitar a orientação ou guardados num ficheiro num computador.

#### 5.3 INICIAR SESSÃO EM MYJABLOTRON (WEB/SMARTPHONE)

Todos os eventos do sistema podem ser consultados depois de iniciar sessão na interface Web ou para smartphone MyJABLOTRON. O histórico apresentado pela conta corresponderá às permissões do utilizador.

## **6. O QUE É A INTERFACE WEB MYJABLOTRON?**

A interface Web MyJABLOTRON é um serviço exclusivo que permite acesso online a dispositivos JABLOTRON. Permite aos utilizadores finais monitorizar e controlar o sistema.

#### A interface Web MyJABLOTRON permite aos utilizadores:

- Visualizar o estado atual do sistema.
- Armar/desarmar todo o sistema ou partes do mesmo.
- $\triangleright$  Controlar saídas programáveis.
- $\triangleright$  Consultar o histórico de eventos.
- $\blacktriangleright$  Enviar relatórios para utilizadores selecionados através de mensagens de texto, e-mail ou notificações push
- a Capturar imagens de dispositivos de verificação de fotografias (640 x 480p) e consultá-las no separador "Galeria de Fotos " ou diretamente em . Eventos Recentes ...
- a Monitorizar a temperatura atual ou o consumo de energia, incluindo uma visão geral do histórico em gráficos.
- Entre outras práticas funcionalidades.

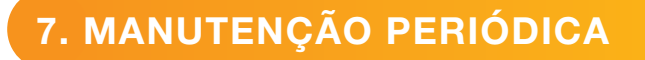

**• Para garantir o funcionamento fiável do sistema, é necessário efetuar verificações de manutenção regulares** e oportunas. A maioria dos trabalhos de manutenção é realizada por uma empresa instaladora, pelo menos anualmente, durante inspeções de manutenção periódicas.

1. patro

 $\Box$ 

 $\bullet$  $\bullet$ 

- $\triangleright$  O que é exigido aos utilizadores em termos de manutenção é que mantenham os dispositivos individuais limpos.
- a Poderá ser necessário testar alguns dispositivos (detetores de incêndio, por exemplo). Contactar o seu técnico de assistência.

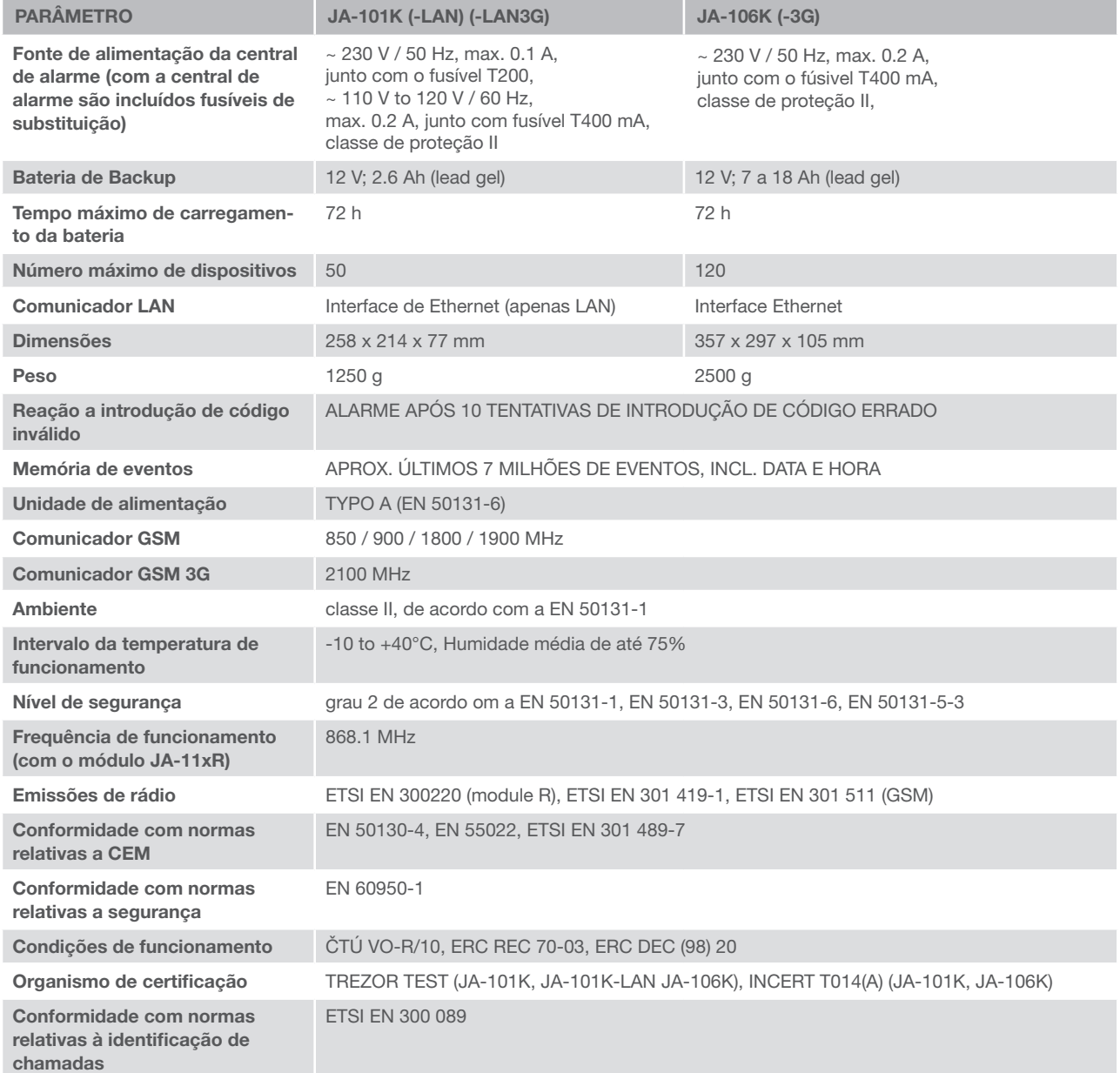

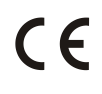

A JABLOTRON ALARMS a.s. declara pelo presente que as centrais de alarme JA-101K, JA-101K(-LAN) (3G) e JA-106K (3G) se encontram em conformidade com os requisitos essenciais e outras disposições relevantes das Diretivas 2014/53/UE, 2014/35/UE, 2014/30/UE e 2011/65/UE. O original da Declaração de Conformidade pode ser consultado em www.jablotron.com.

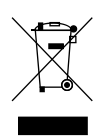

Nota: A eliminação correta deste produto irá ajudar a poupar valiosos recursos e evitar possíveis efeitos negativos à saúde humana e ao ambiente, decorrentes da má gestão de resíduos. Devolva este produto ao comerciante ou contacte a autoridade local para obter mais informações sobre o ponto de recolha designado mais próximo.

#### Dispositivos BUS/sem fios

O componente principal do sistema de segurança é a central de alarme. Esta comunica com todos os dispositivos de duas formas: usando o BUS (ou seja, usando cabos de dados inseridos no perímetro protegido ou em parte do mesmo) ou sem fios, recorrendo a comunicação por rádio. Os dispositivos BUS são alimentados pela central de alarme. Os dispositivos sem fios precisam de baterias cuja duração depende da intensidade de utilização. Alguns dos dispositivos sem fios são alimentados pela rede elétrica (250 V).

#### Segmento de controlo

Este é o componente de controlo e sinalização do módulo de acesso (teclado). Os segmentos contêm uma descrição da respetiva função e dois botões retroiluminados - um verde no lado esquerdo e um vermelho amarelo no lado direito. Os segmentos são utilizados para operar partes do sistema de forma simples e objetiva e, simultaneamente, exibir o respetivo estado usando os indicadores coloridos (verde quando desarmado, vermelho quando armado e amarelo quando parcialmente armado). O número de segmentos e a respetiva função são determinados pelo técnico de assistência.

#### Cartão/etiqueta RFID

Os cartões/etiquetas RFID permitem que os utilizadores operem o sistema e são usados para autorização sem contacto, bastando simplesmente colocar os cartões/etiquetas sobre o leitor do teclado. Substituem ou complementam a introdução de códigos numéricos. Os cartões RFID podem ser guardados na carteira. As etiquetas RFID podem ser colocadas no porta-chaves.

#### Secção

O sistema de alarme pode ser dividido em várias partes mais pequenas e com funcionamento independente, denominadas secções. A cada secção podem ser atribuídos detetores e teclados, bem como sirenes, utilizadores e respetivos números de telefone. Cada sistema pode ser dividido em até 15 secções.

#### Saídas programáveis PG

O sistema de segurança pode ser usado para ligar, desligar ou controlar outros dispositivos ou aparelhos elétricos. Isso é efetuado usando saídas programáveis, que podem ser controladas pelo utilizador (através de mensagens de texto, usando o teclado, etc.) ou automatizadas com base no estado do sistema (de acordo com o estado do sistema, estado de alarme, falhas, etc.).

#### Domótica

Além de constituir um sistema de alarme contra intrusão, o JABLOTRON 100 oferece uma série de outras funcionalidades. As funções mais populares são: trancar fechaduras elétricas, ligar e desligar luzes automáticas usando detetores de movimento e controlar aparelhos remotamente (aquecimento elétrico, portões de garagem, portões, barreiras de entrada, etc.).

#### Alarme de pânico

O alarme de pânico pode ser acionado quando um utilizador está em perigo e necessita de ajuda com urgência. O alarme de pânico pode ser configurado como um segmento designado no teclado, um código especial, um botão de pânico ou uma combinação específica de botões num comando remoto. Se o sistema estiver ligado a uma central de segurança, o acionamento do alarme de pânico desencadeia uma resposta imediata (envio de veículo) que não pode ser cancelada por telefone.

#### Central de segurança, CRA

Uma Central Recetora de Alarmes, uma empresa de segurança com assistência permanente (24 horas por dia, 365 dias por ano), capaz de reagir imediatamente a informações recebidas de perímetros protegidos e de responder com uma ação adequada ou proceder de acordo com os regulamentos internos.

Para informações adicionais, contacte o seu instalador.

MLJ52810\_JL

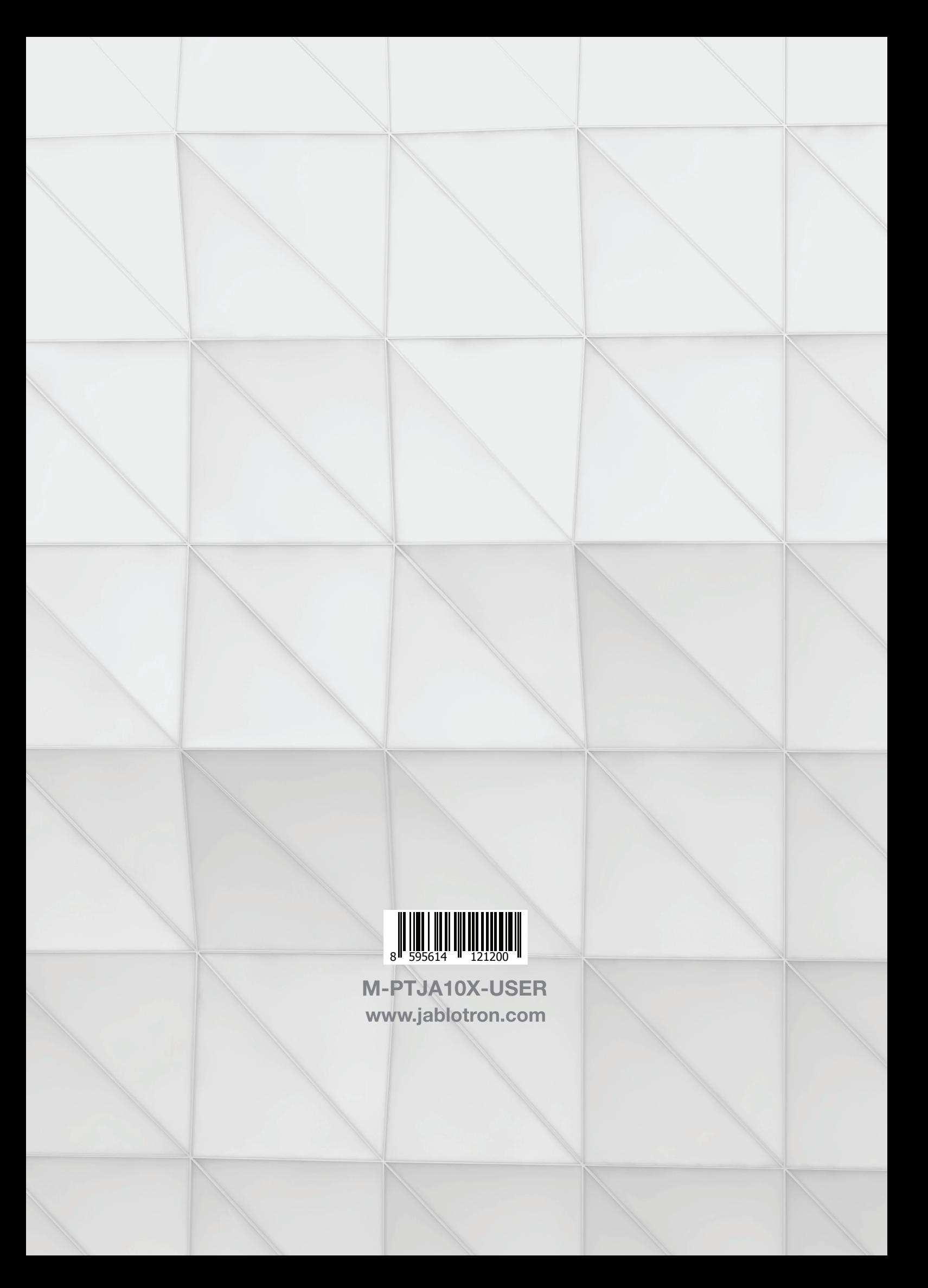